## L'appareil Nikon D5300 Quelques conseils pratiques sur son fonctionnement

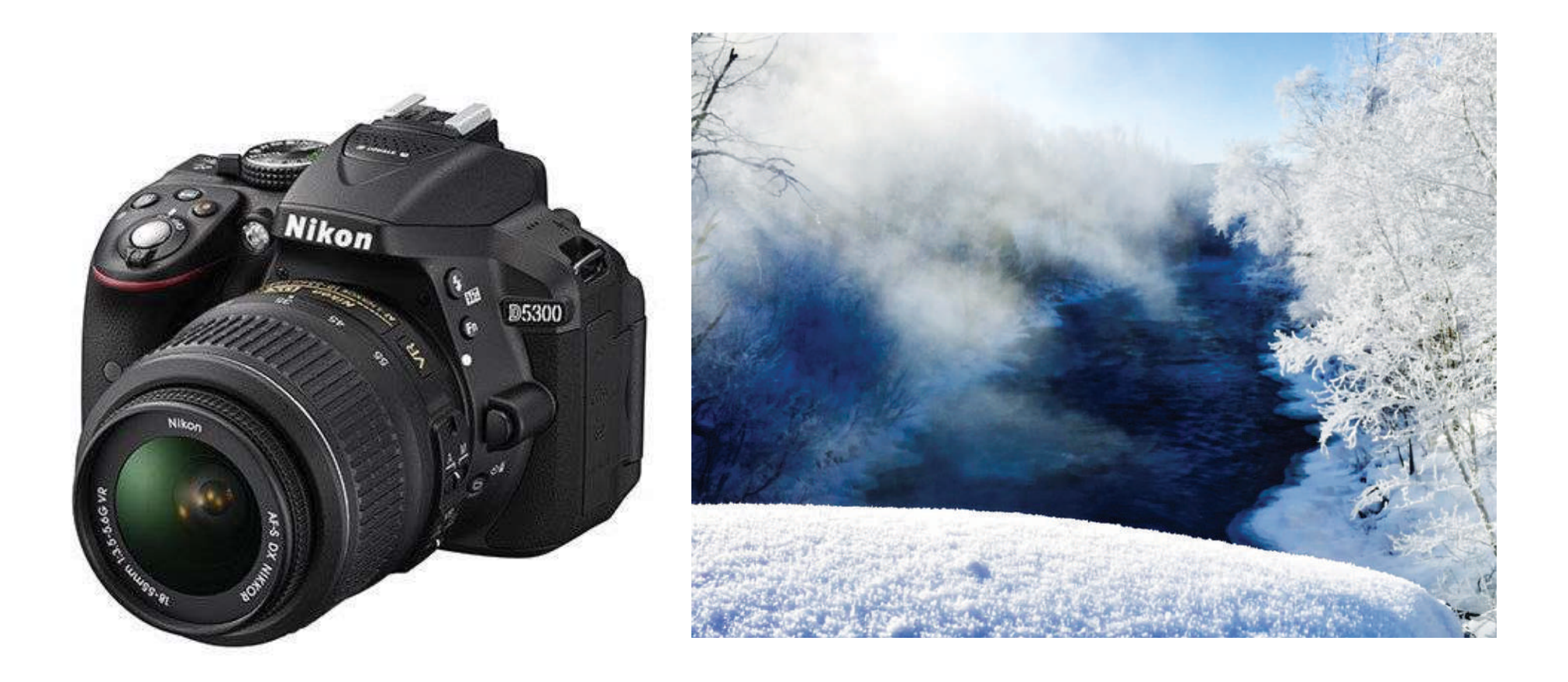

510-2M6-MV, Photo numérique, Francis O'Shaughnessy, prof

Quoi faire pour bien comprendre son appareil numérique?

Dans le cadre de ce cours, il est impératif de **travailler en fonction manuelle** pour bien comprendre les paramètres de la photographie.

Si vous travaillez en **automatique**, vous aurez du mal à réaliser les projets, car les objectifs sont de comprendre comment pratiquer la photographie à travers ses fonctionnalités.

Bien sûr, ici je **fais un survol, je** vous conseille vivement **d'emprunter le manuel d'instruction** à l'audiovisuel pour approfondir vos connaissances.

Si vous avez **votre propre équipement** (une autre marque que Nikon D5300), il faudra repérer ses fonctionnalités via **son manuel sur internet.**

# Cet hiver

Beaucoup de prise à l'extérieur.

Il faudra apporter une **habit/salopette de neige, des gants, une tuque, de bonnes bottes**, etc.

Il faudra être prêt à **rester au moins une heure dehors** sans geler.

## Il y aura **beaucoup de prises extérieures**.

Apporter toujours un appareil numérique avec vous= Nikon D5300!

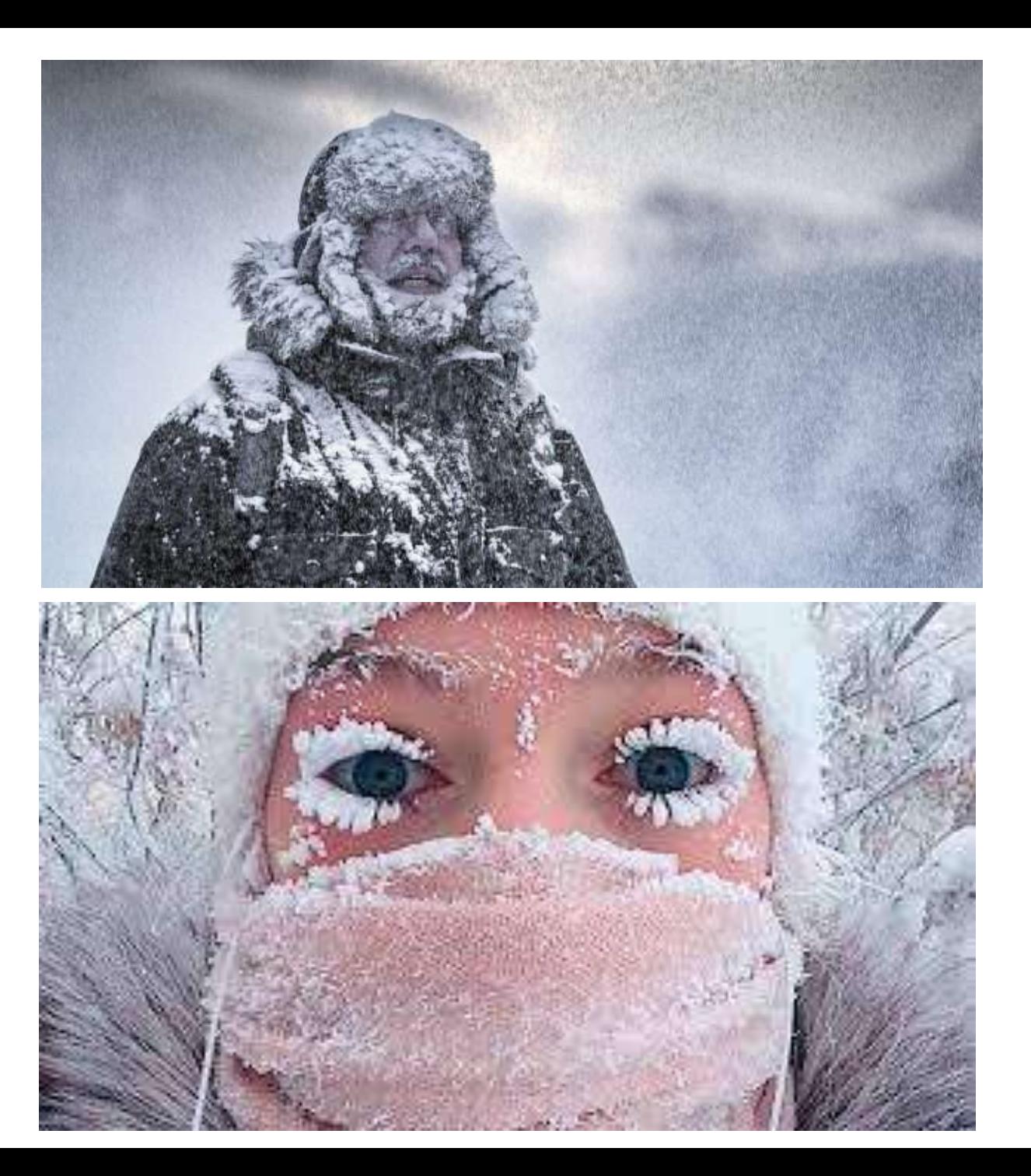

## La base

- -Mettre la **courroie** autour de son cou.
- -**Ouvrir l'appareil** (On/Off)
- -Ouvrir **l'écran**
- -Enlever son **cape** devant l'objectif.
- -Vérifier la **batterie**
- -Vérifier s'il y a une **carte SD**
- -Se mettre en **mode manuel (M)** en tournant la roulette au dessus de l'appareil
- -**Dévérouiller l'objectif** en pesant sur le bouton sur le côté de l'objectif + tourner vers la droite.

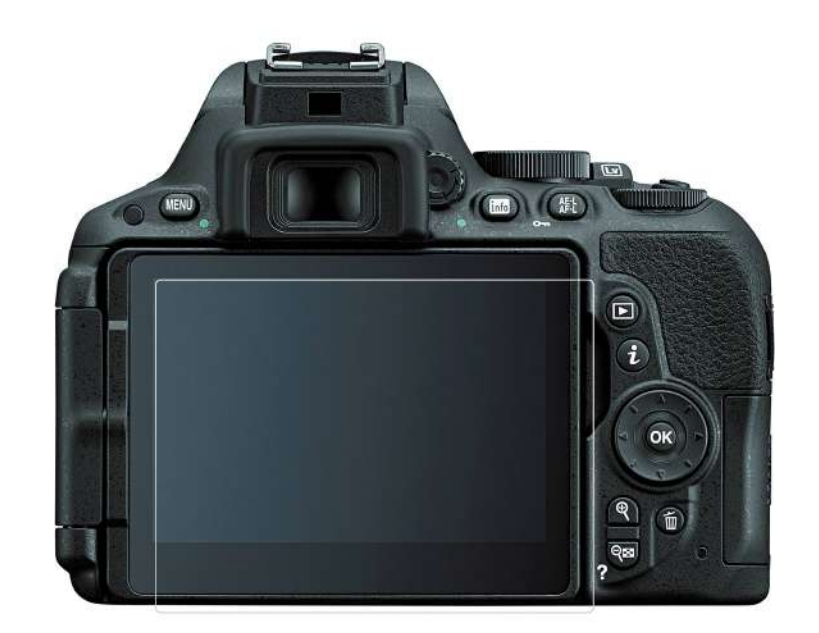

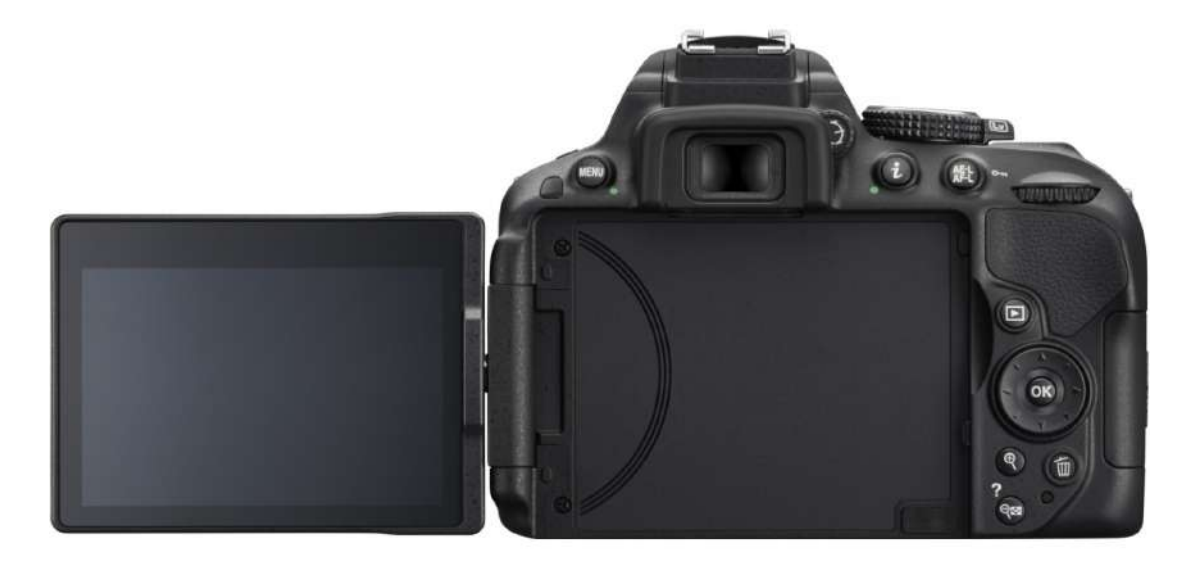

Comment tenir son appareil photo? Y a-t-il une manière?

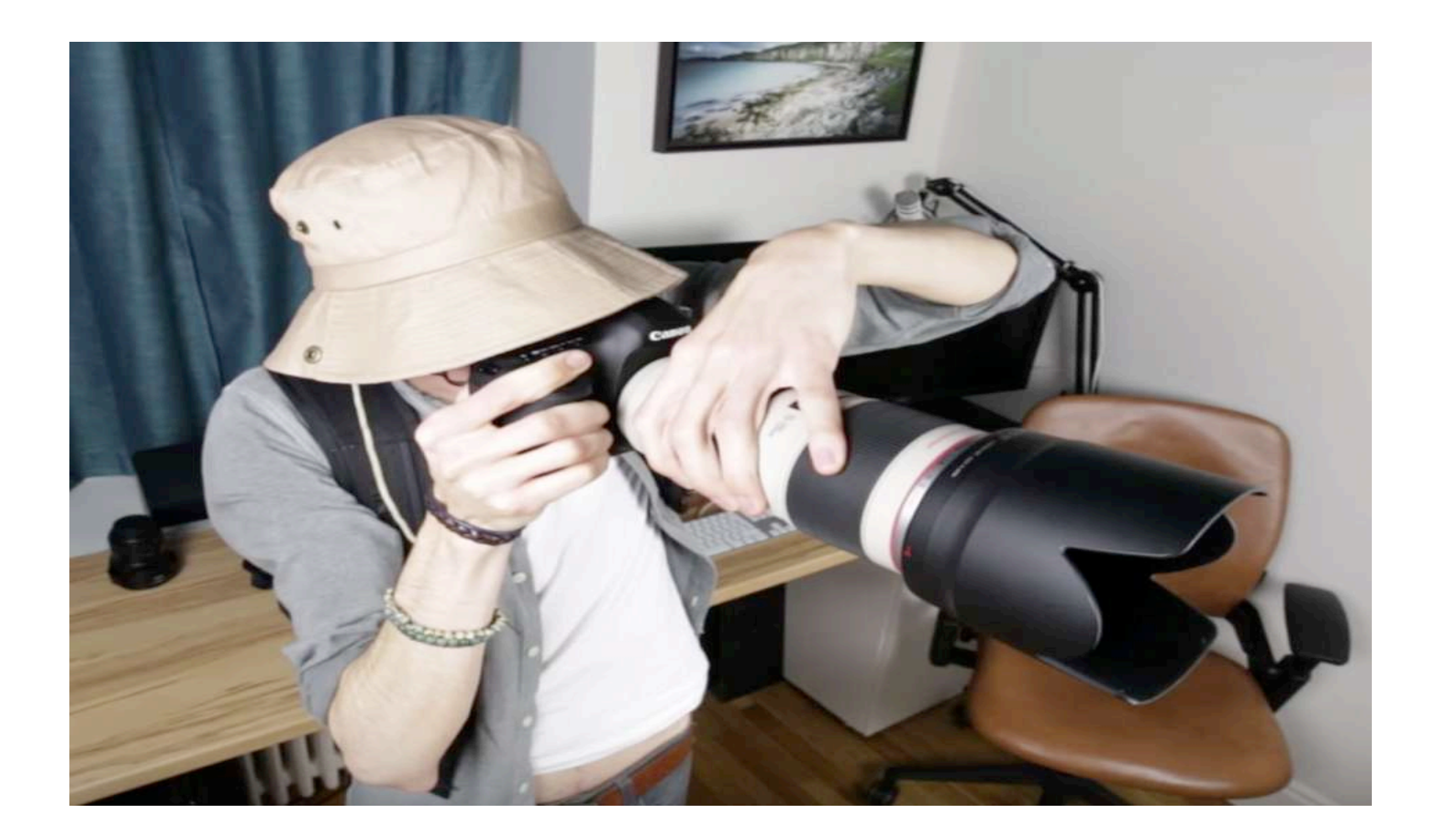

### Main **droite qui tient fermement l'appareil** de côté avec **doigt sur le déclencheur**.

Main **gauche sous l'objectif**, les **doigts sur la bague** de zoom ou du diaphragme.

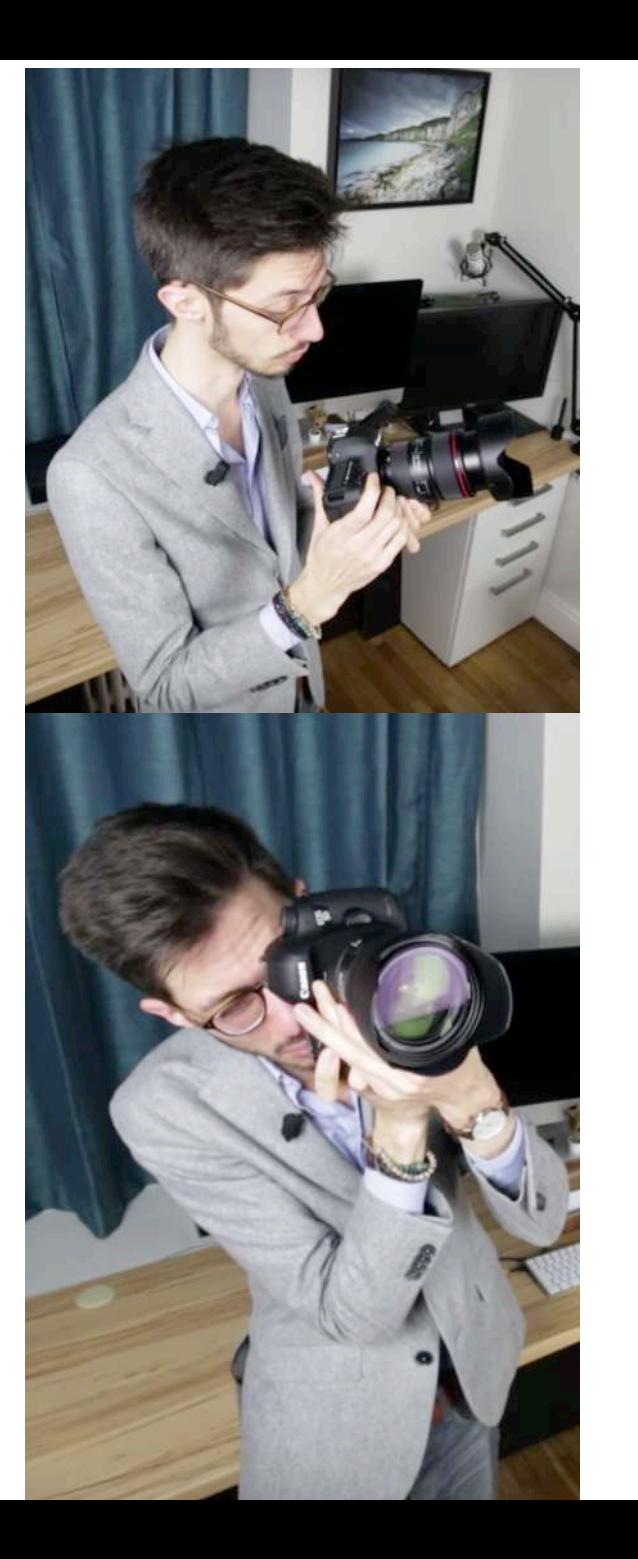

## Si vous avez un petit objectif

Main droite qui tient fermement l'appareil de côté avec doigt sur le déclencheur.

Main gauche directement sous l'appareil avec le pouce et l'index sur la bague du zoom.

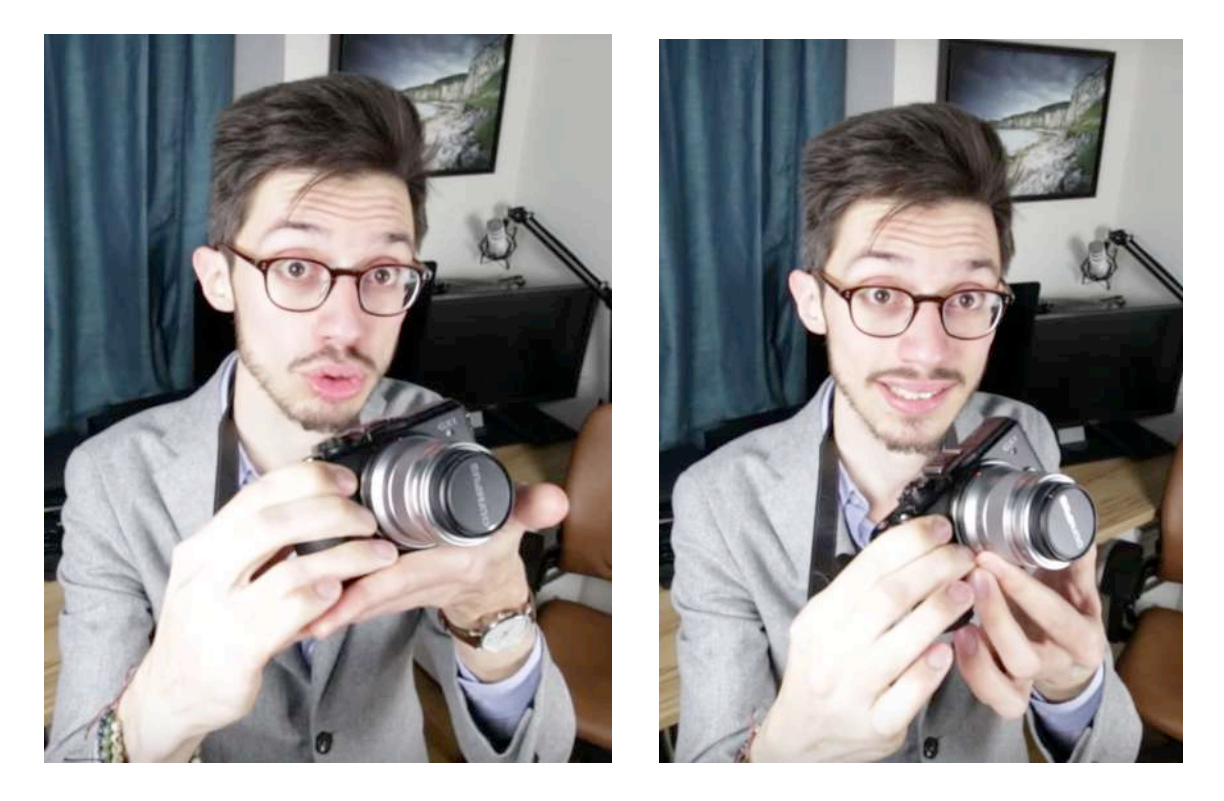

## Comment vous stabiliser?

#### Garder les **coudes le long de votre corps** et non en extension, car ça vous déstabilise énormément. Évitez le flou involontaire.

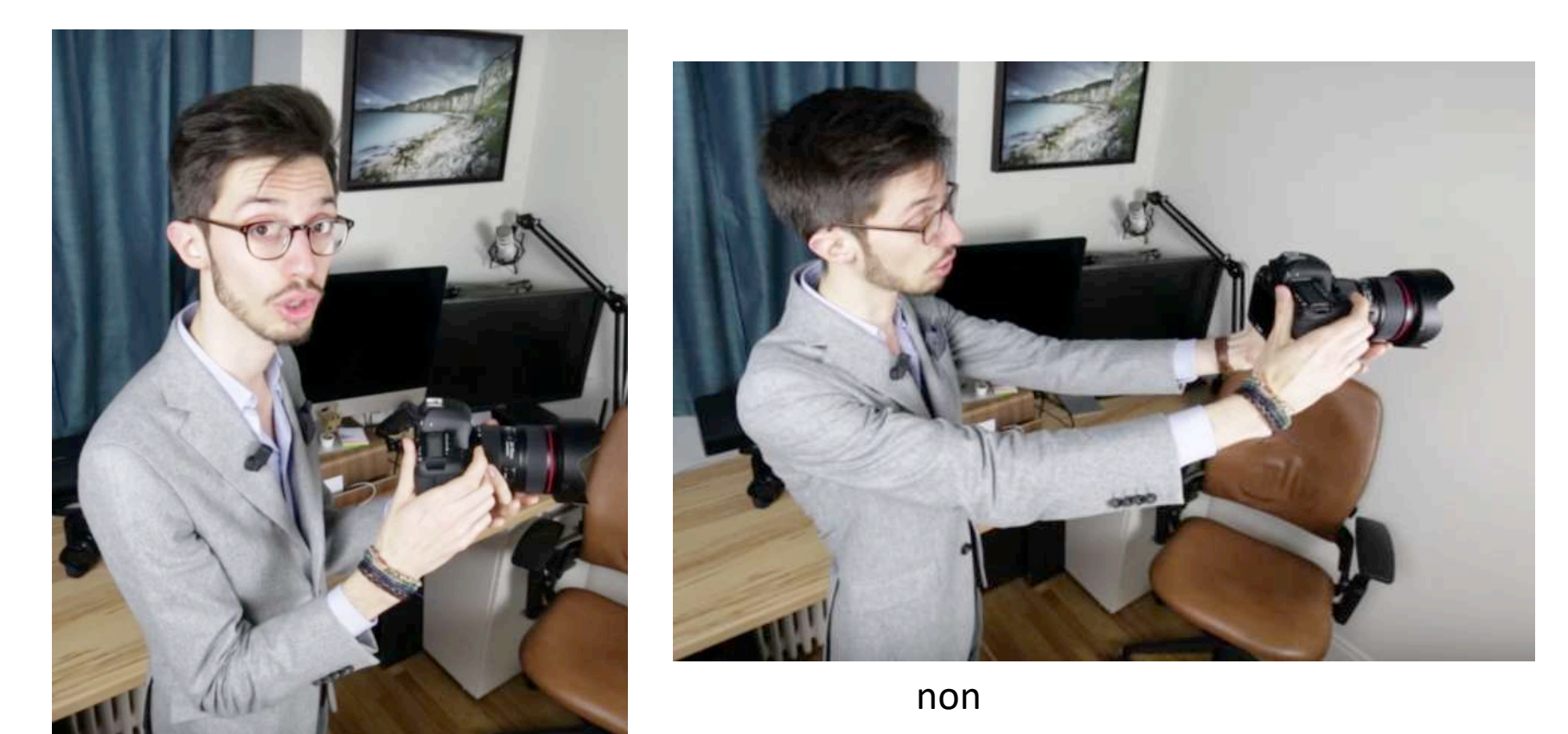

## Menu

- 1. Choisir une **qualité d'image: RAW + JPEG normal**
- 2. Taille de l'image : **Large**
- 3. Enregistrement NEF (RAW) **12-bit**
- 4. Savoir **combien de photos restantes** selon l'option (JPEG ou RAW) Cliquez sur le **bouton info**. Dans l'écran sous le cercle ISO, il y a un nombre entre crochet. Ex. **[366].**

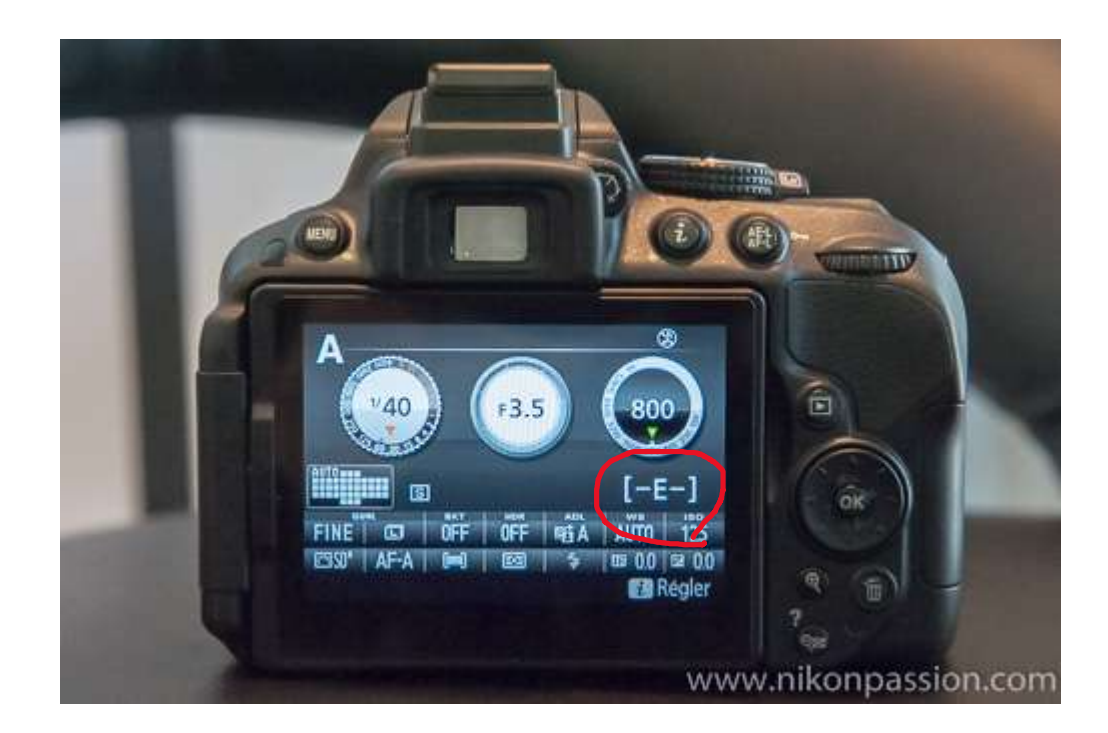

## Pratique

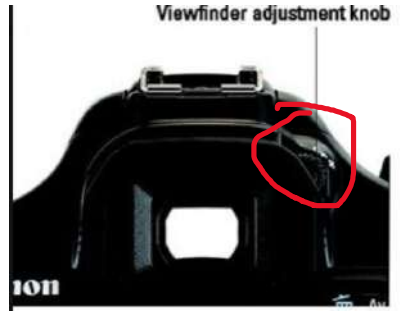

- **1. Enlever** et (re)mettre **un objectif**
- 2. Où enlever la **carte SD**?
- 3. Ouvrir le moniteur **l'écran et la faire pivoter.** À quoi ça sert?
- **4. Régler la netteté du viseur** à votre vue. \*Le viseur est net lorsque les chiffres dans le viseur sont clairs et nets.

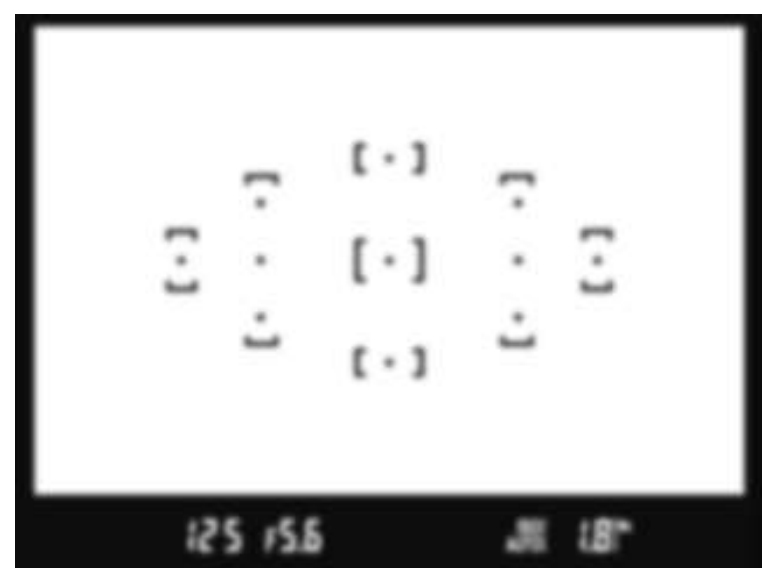

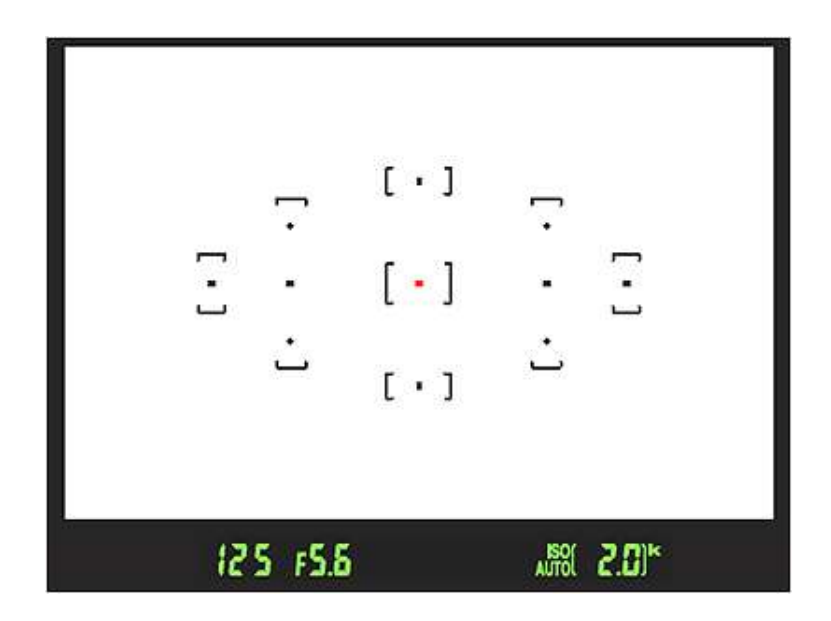

## Focus

- a) Vous pouvez faire un **focus automatique**. Appuyez sur le déclencheur à mi-course. Le focus se fera automatiquement.
- b) Faire le **focus manuellement**.
- 1. Il y a **2 bagues**. La grande bague (avec le bouton pour verrouiller l'objectif) peut faire des zooms.
- 2. La petite bague (à l'extrémité de la grande bague) sert à faire le focus.

Lorsque votre focus est fait, il y a un son qui vous avertit.

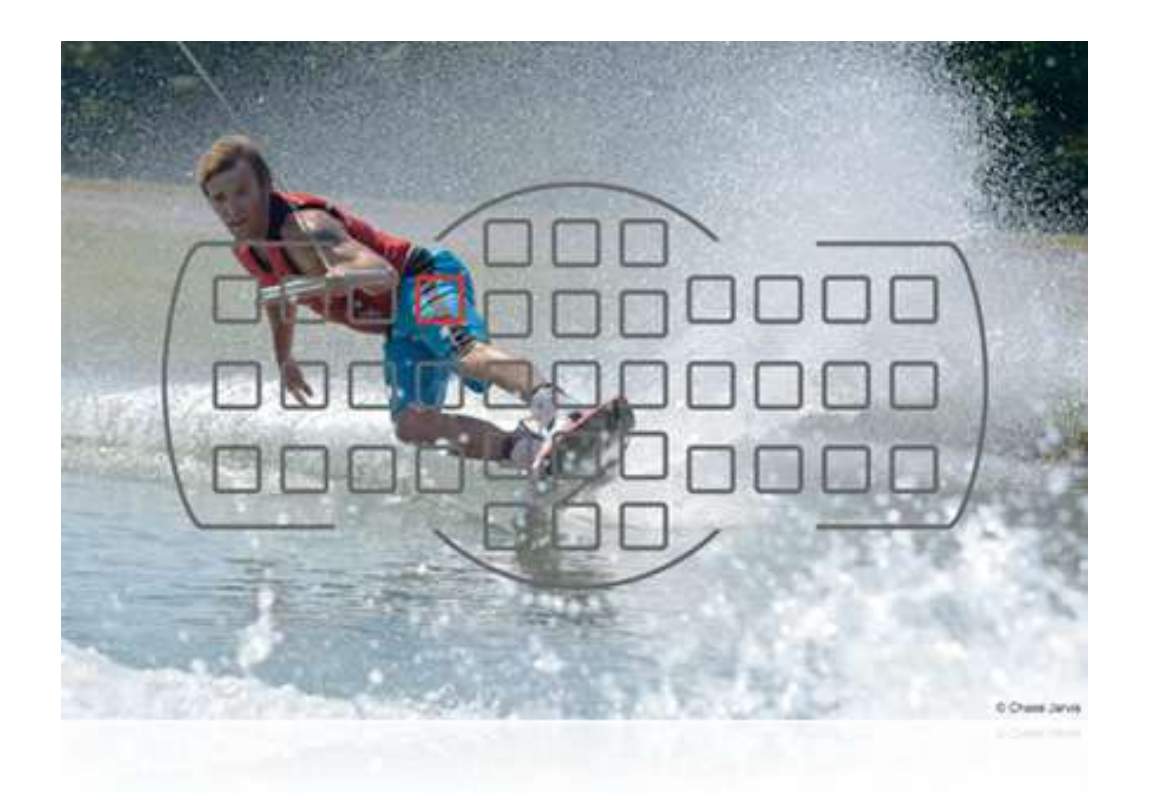

### Cadrage d'une photo à la prise de vue

**Photo à partir de l'écran**: abaisser le **bouton (Lv)** qui est à droite de la grosse roulette (M).

Vous pointez sur ce que vous voulez **faire au focus** et vous cliquez le déclencheur à mi-course.

Faire la photo.

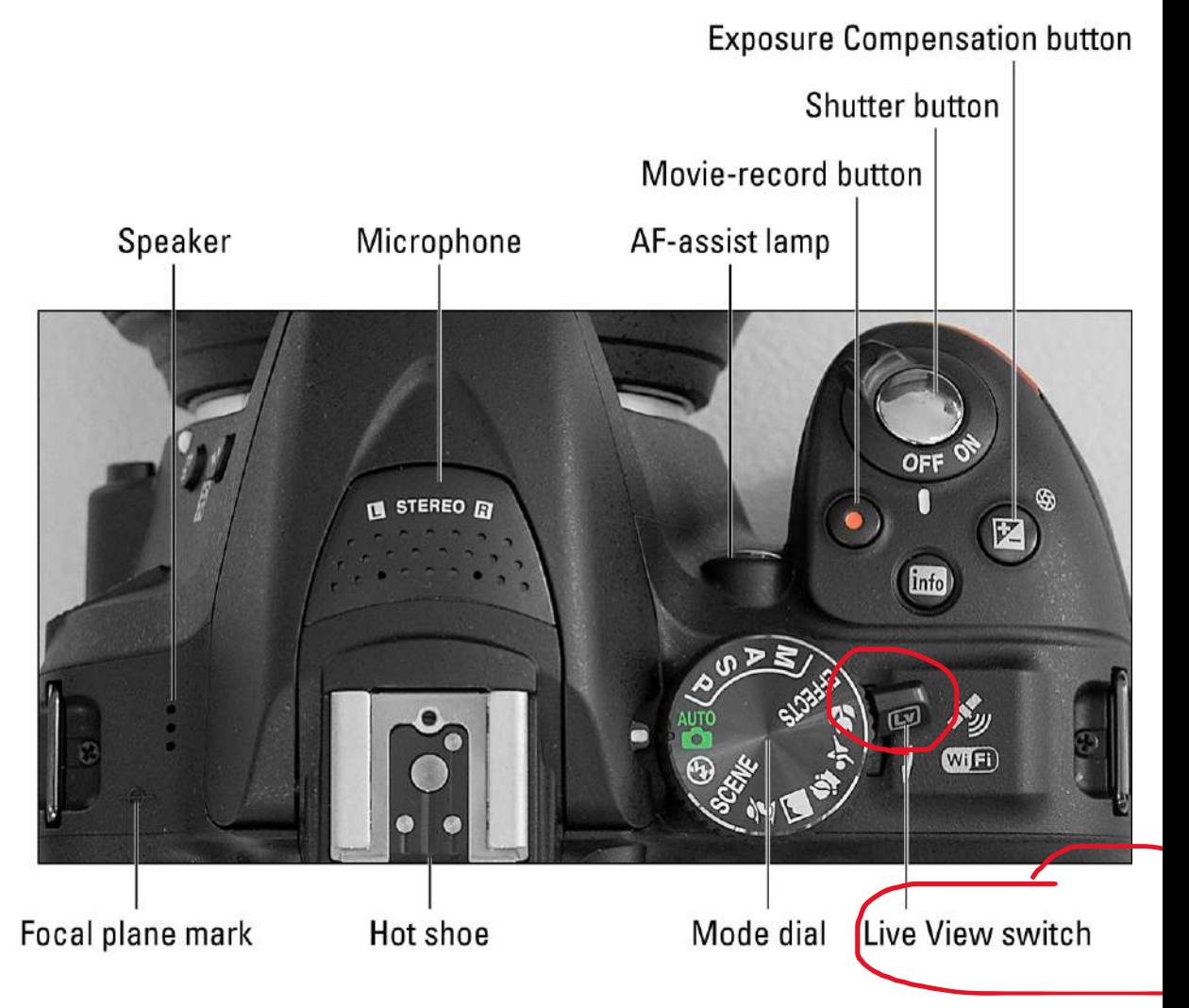

Visualiser une photo déjà prise

Appuyez sur bouton triangle. Visualiser la photo. Jeter une photo.

Pour voir les **photos que vous avez prises**, cliquez sur le **bouton loupe -.**

Pour voir des **détails dans vos photos**, **bouton loupe +.**

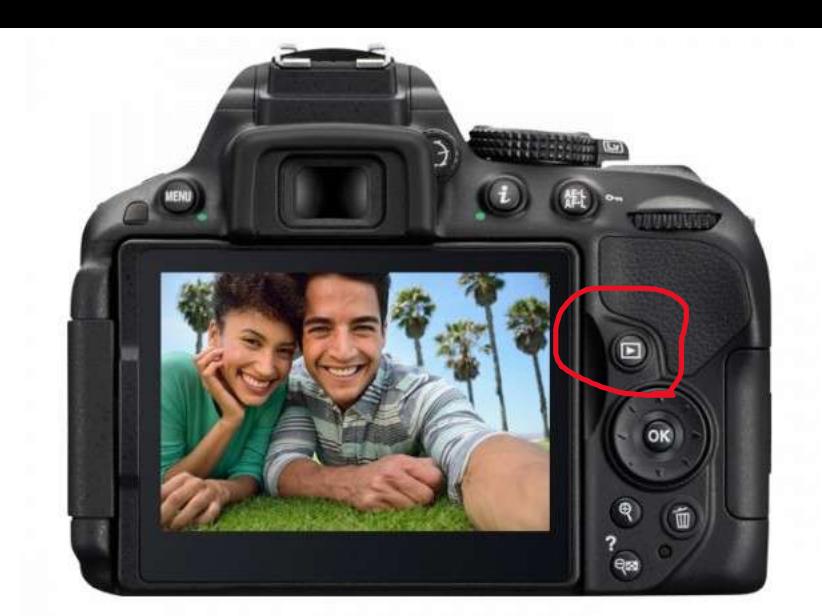

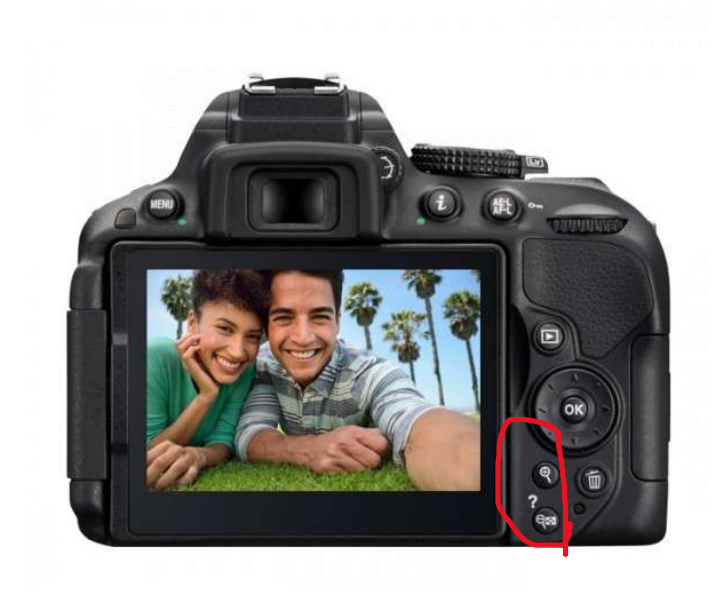

Voici quelques conseils avant votre prise de vue avec un appareil numérique

## **Faire sa balance des blancs (WB).**

Cette opération vous permet de **modifier les teinte de la photo** selon sa source de lumière.

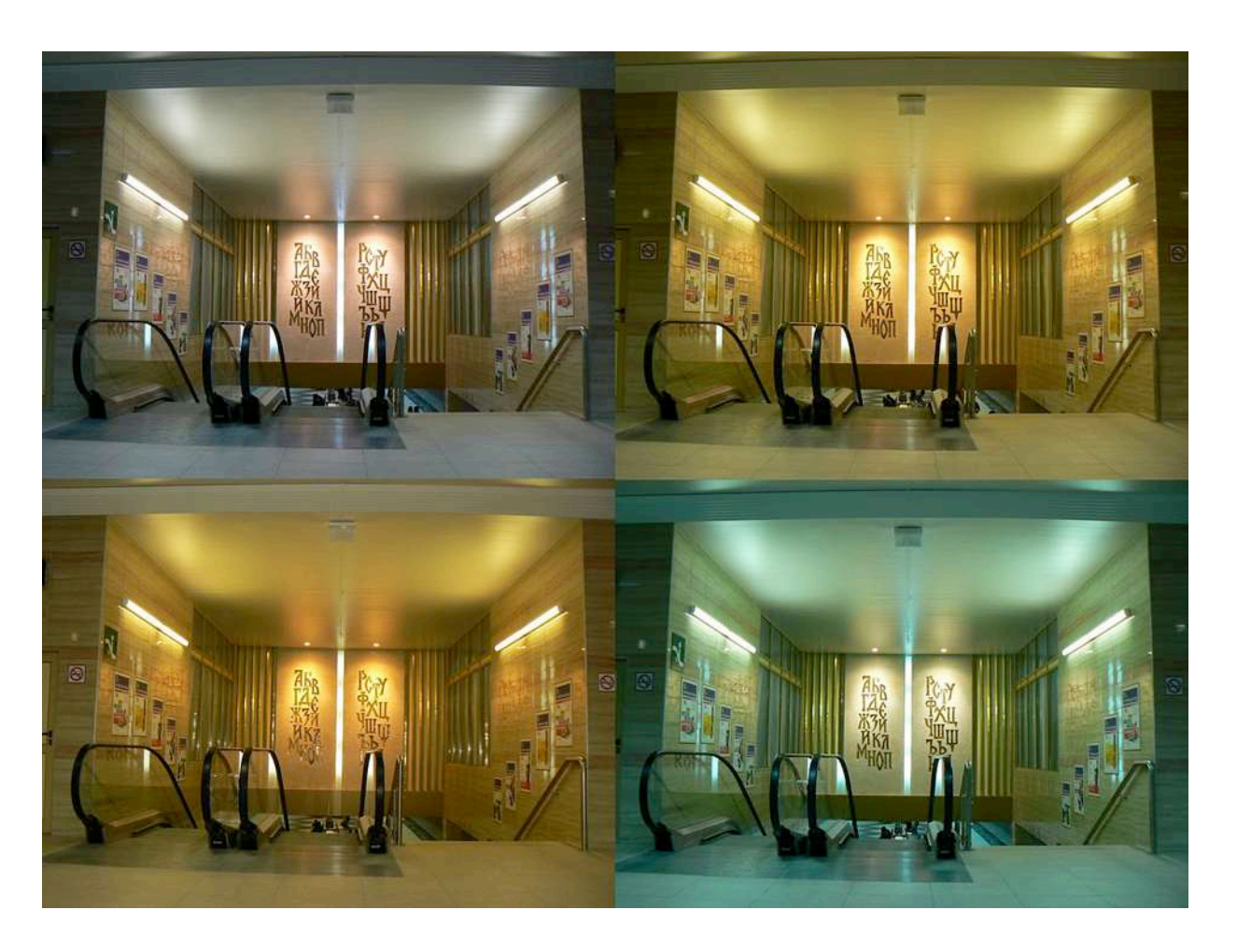

#### WB manuel et automatique

Menu/Balance des blancs/PRE.

Si vous arrivez à une image (comme celle de droite) et **vous voulez voir les options automatiques**, cliquez vers les bas la roulette.

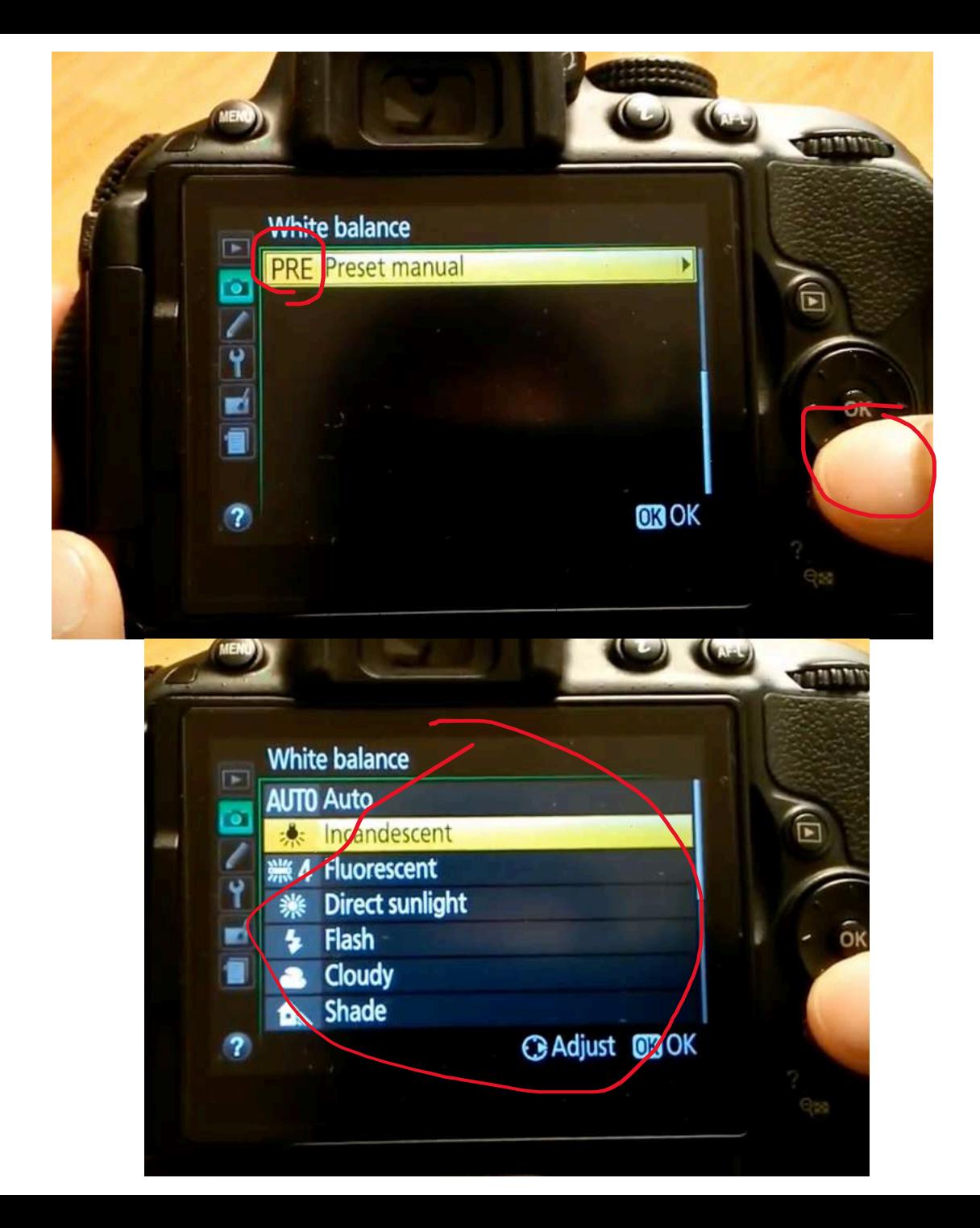

### Que remarquez-vous dans cette image?

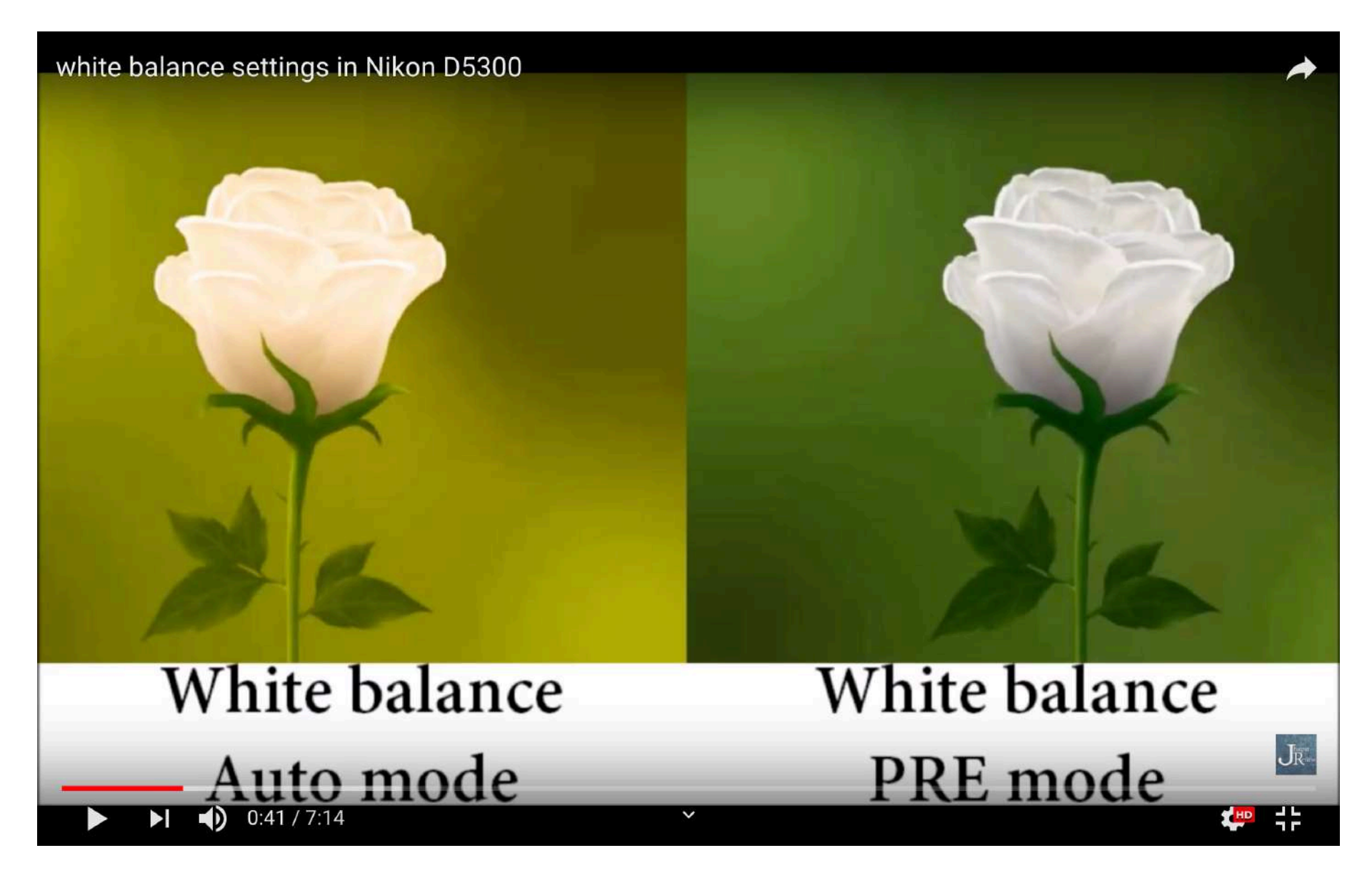

WB à partir d'une photo (déjà dans l'appareil)

**Menu/Balance des blancs/PRE. \*Faire un clic droit.**

**Measure**: signifie faire un WB à partir d'un blanc qui est dans la lumière où sera la prise de vue. Ex. une feuille de papier, un t-shirt, etc. -écraser la photo

**Use photo:** c'est faire un WB à partir d'une photo déjà prise antérieurement.

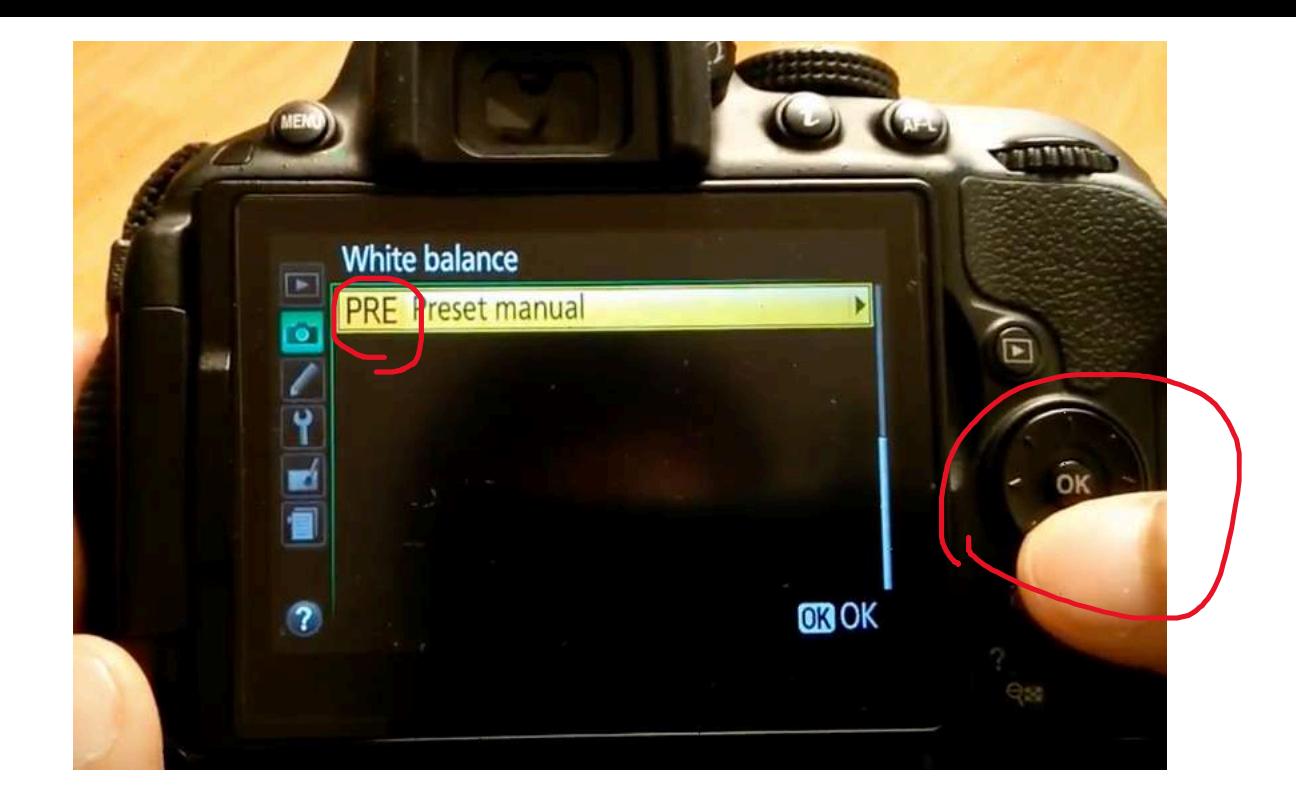

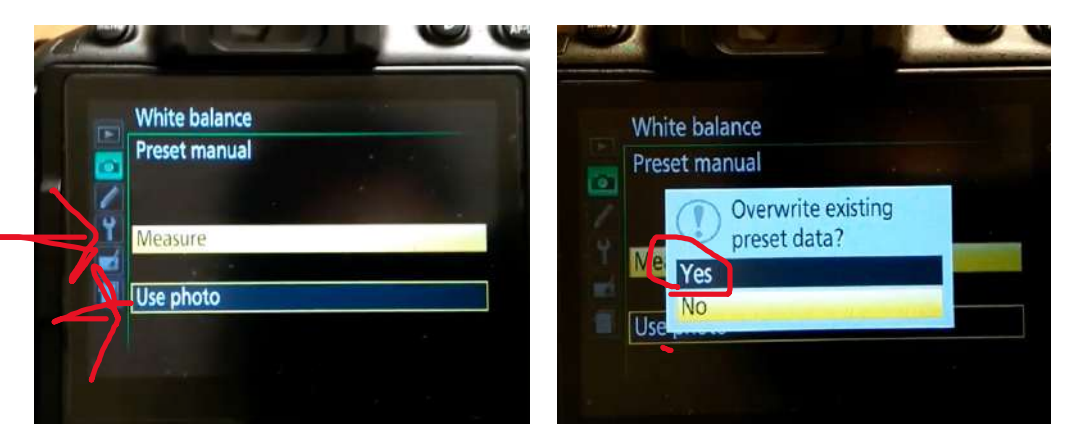

Balance de blancs personnalisée (PRE)

Si vous n'êtes pas satisfait des blancs dans vos photos, vous pouvez faire une **balance de blanc personnalisé**. Ex. votre blanc est orangé ou jaune dans votre photo.

- 1. Allez dans Menu. Trouvez Balance des blancs. OK!
- 2. Cliquez sur PRE (pré-réglage manuel)
- 3. Cliquez sur Mesurer
- 4. Écrasez les données. OUI! OK! Prenez une photo!
- 5. Faire une photo d'un carton blanc là où vous êtes. Lorsque c'est fait, l'appareil vous écrit dans l'écran :Acquisition terminée.
- 6. Vous avez maintenant, une balance de blancs personnalisés

#### Si vous oubliez de changer de balance des blancs, vous pourriez avoir des photos comme suit: Ex. Photos de nuit.

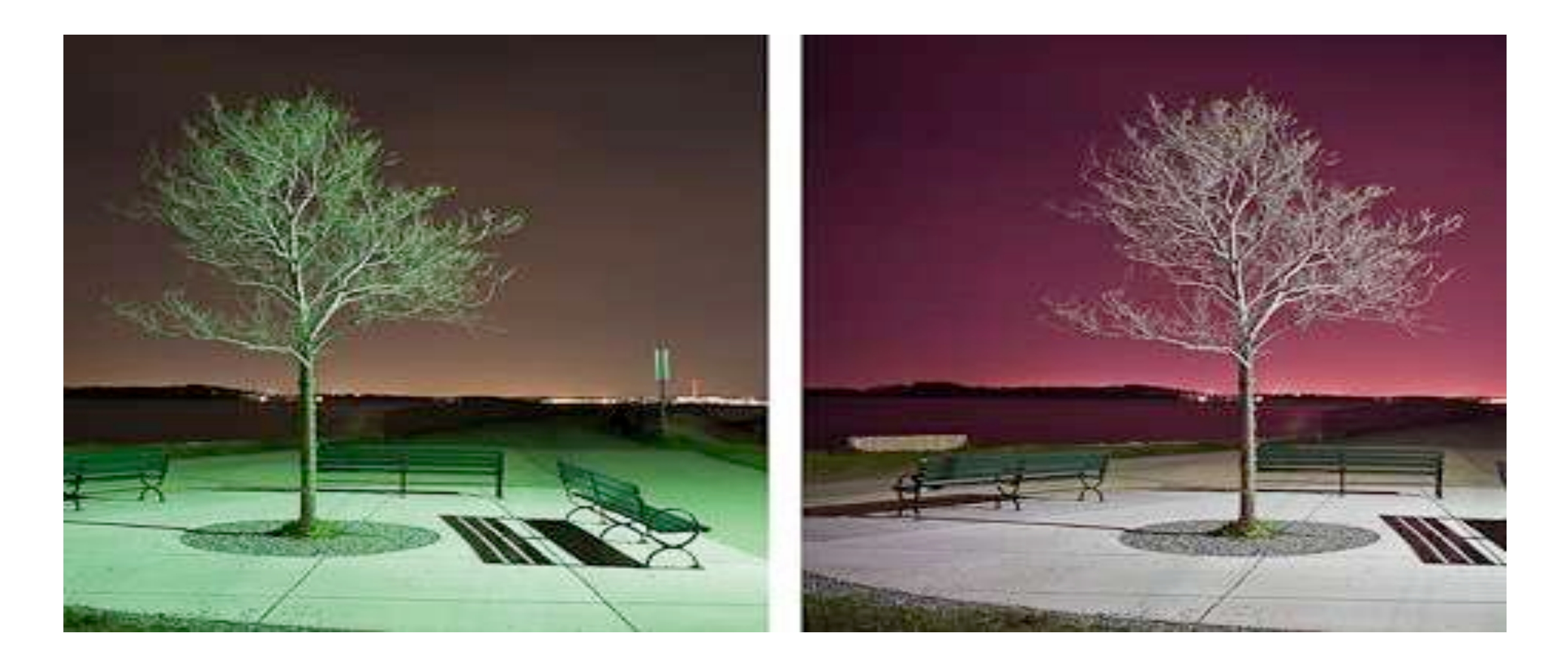

### Cela peut être désagréable si vous faites du portrait.

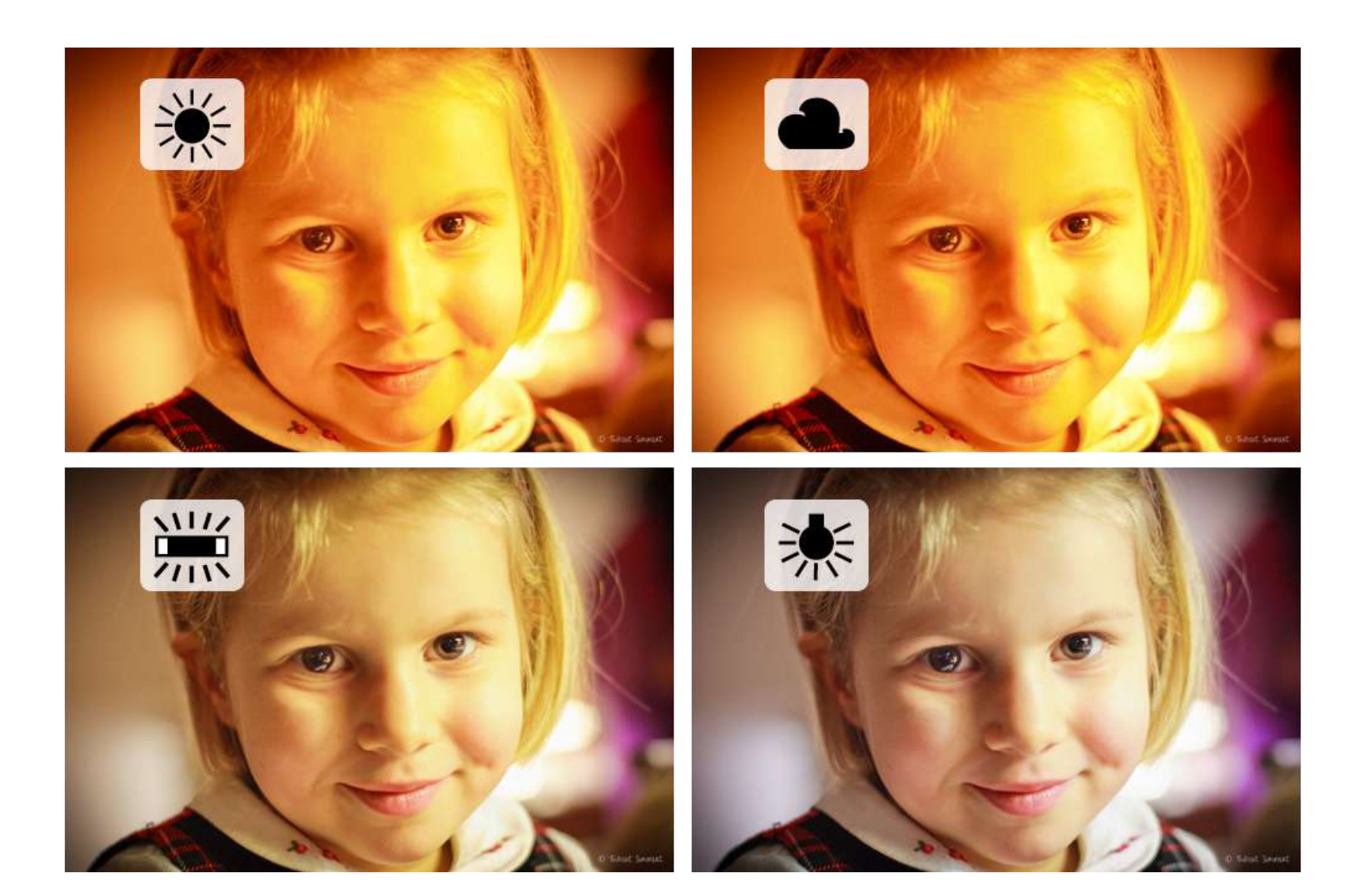

Les 3 fonctions les plus importantes pour faire une bonne photo: ISO, diaphragme, Vitesse d'obturation

### **Comment chager le ISO sur l'appareil?**

**:** ISO: Bouton « i ». Ok. Sélection du ISO et OK.

### **ISO qu'est-ce que c'est?**

ISO : *L'International Organization for Standardization*

**La sensibilité ISO est la mesure de la sensibilité à la lumière des pellicules.** 

Elle est une donnée essentielle à la détermination **d'une exposition correcte.**

**ISO Nikon: \*Ne dépassez pas** 6400 ISO, le grain sera trop présent = mauvaise qualité de photo.

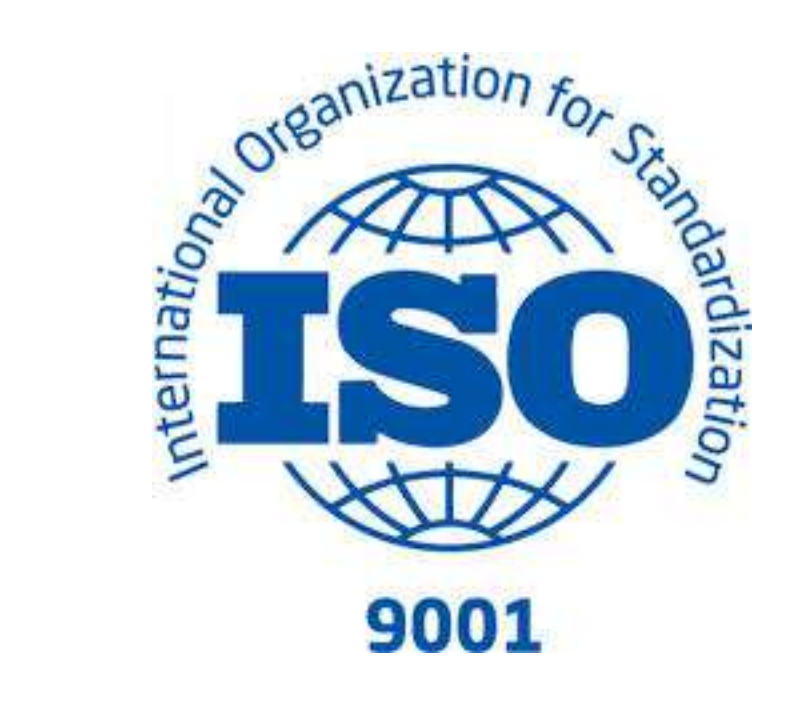

**ISO 100** (l'extérieur avec grande lumière)

**ISO 200** (l'extérieur, nuageux)

**ISO 400** (l'extérieur nuageux / intérieur avec lumière)

- **ISO 800** (Intérieur lumineux; zone granuleuse)
- **ISO 1600** (faible luminosité et grains apparents)
- **ISO 3200** (très faible luminosité et grains très apparents)

**ISO 6400** (très très faible luminosité et grains très très apparents)

Différents types d'ISO en photo argentique

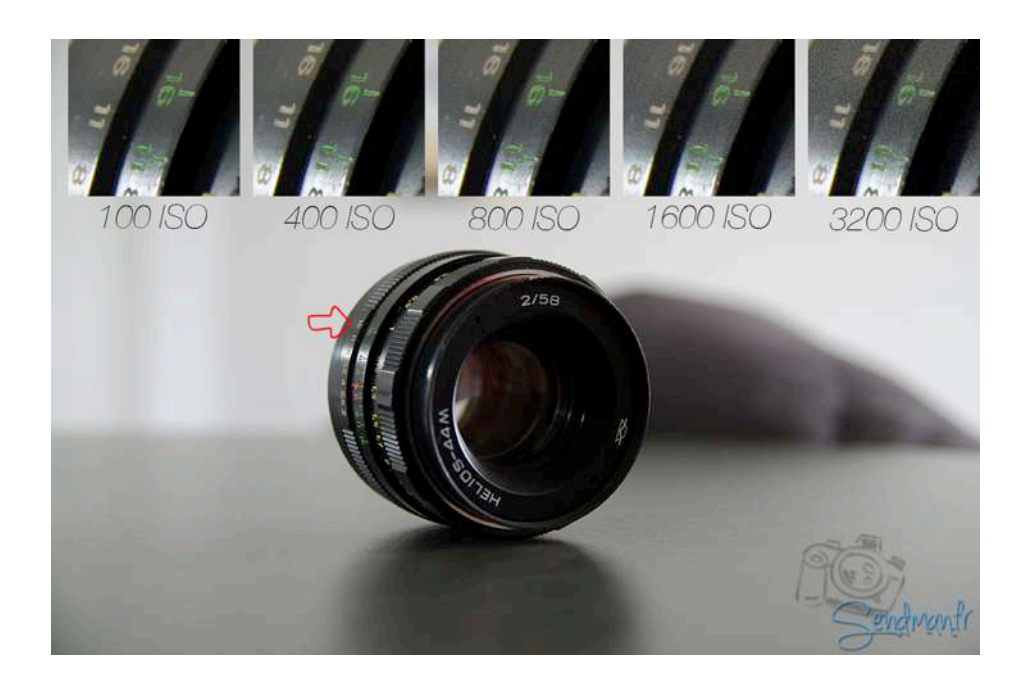

## Sensibilité

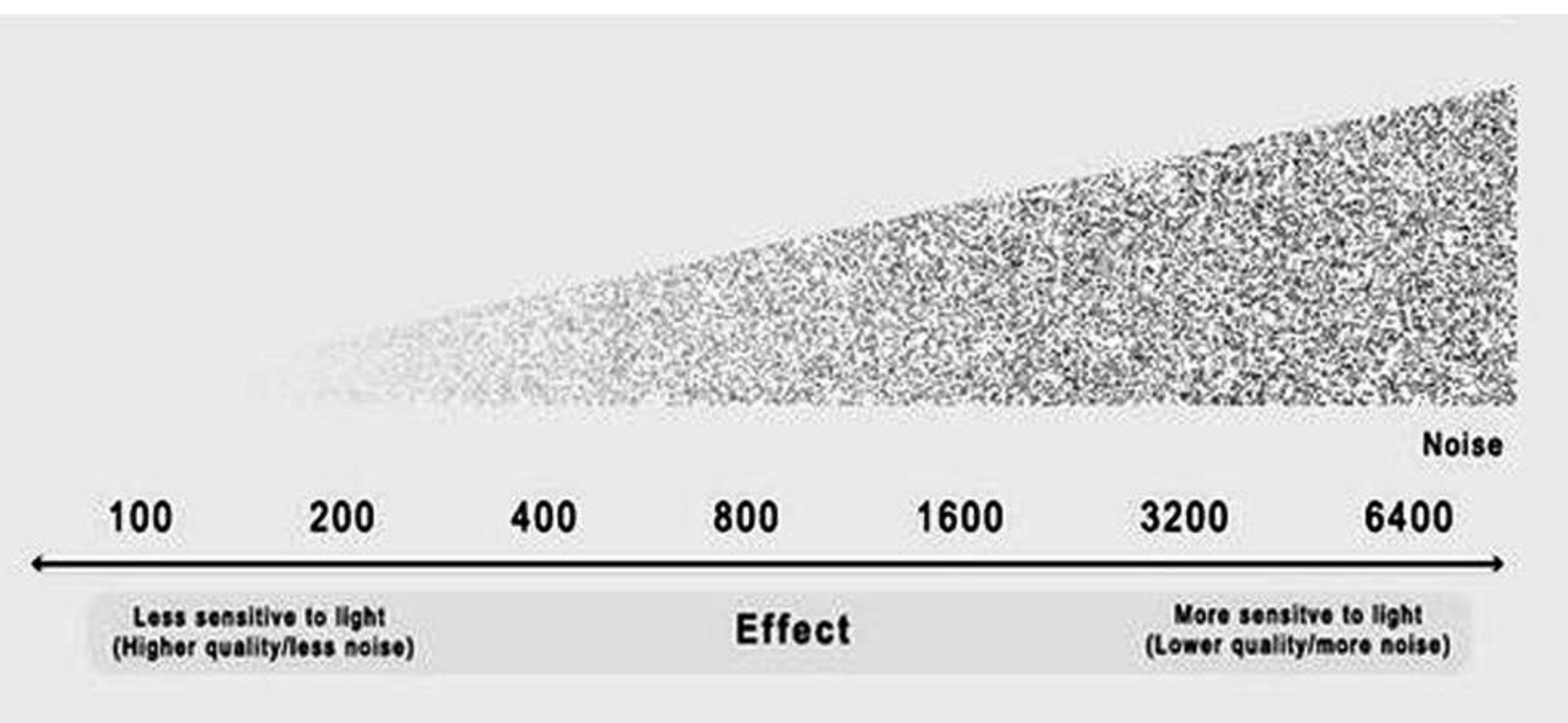

Besoin **d'un ISO très sensible** pour donner de la lumière à la caméra.

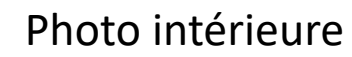

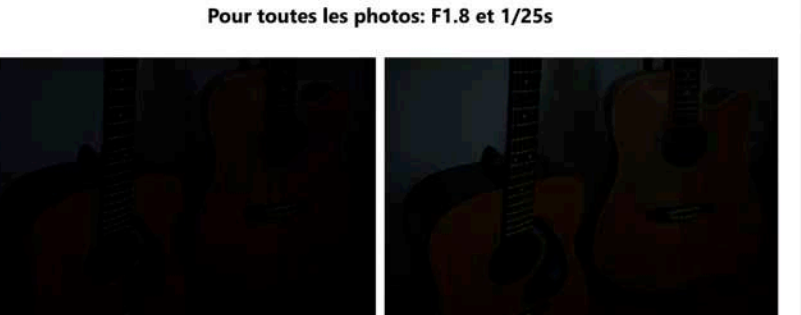

**ISO 100** 

**ISO 200** 

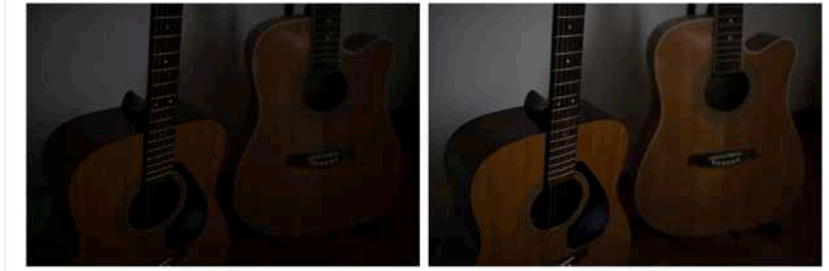

**ISO 400** 

**ISO 800** 

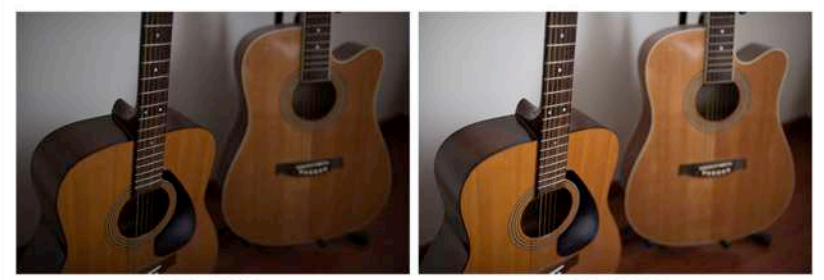

**ISO 1600** 

**ISO 3200** 

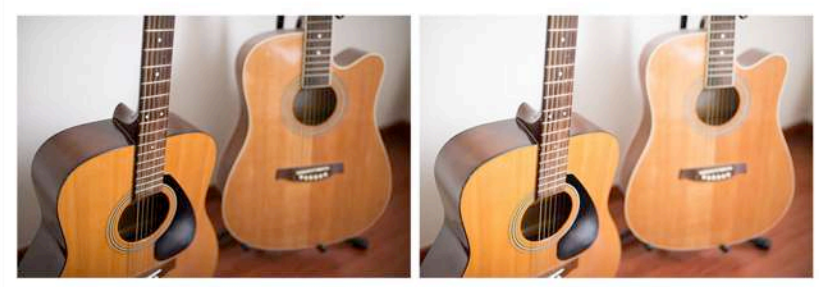

**ISO 6400** 

**ISO 12800** 

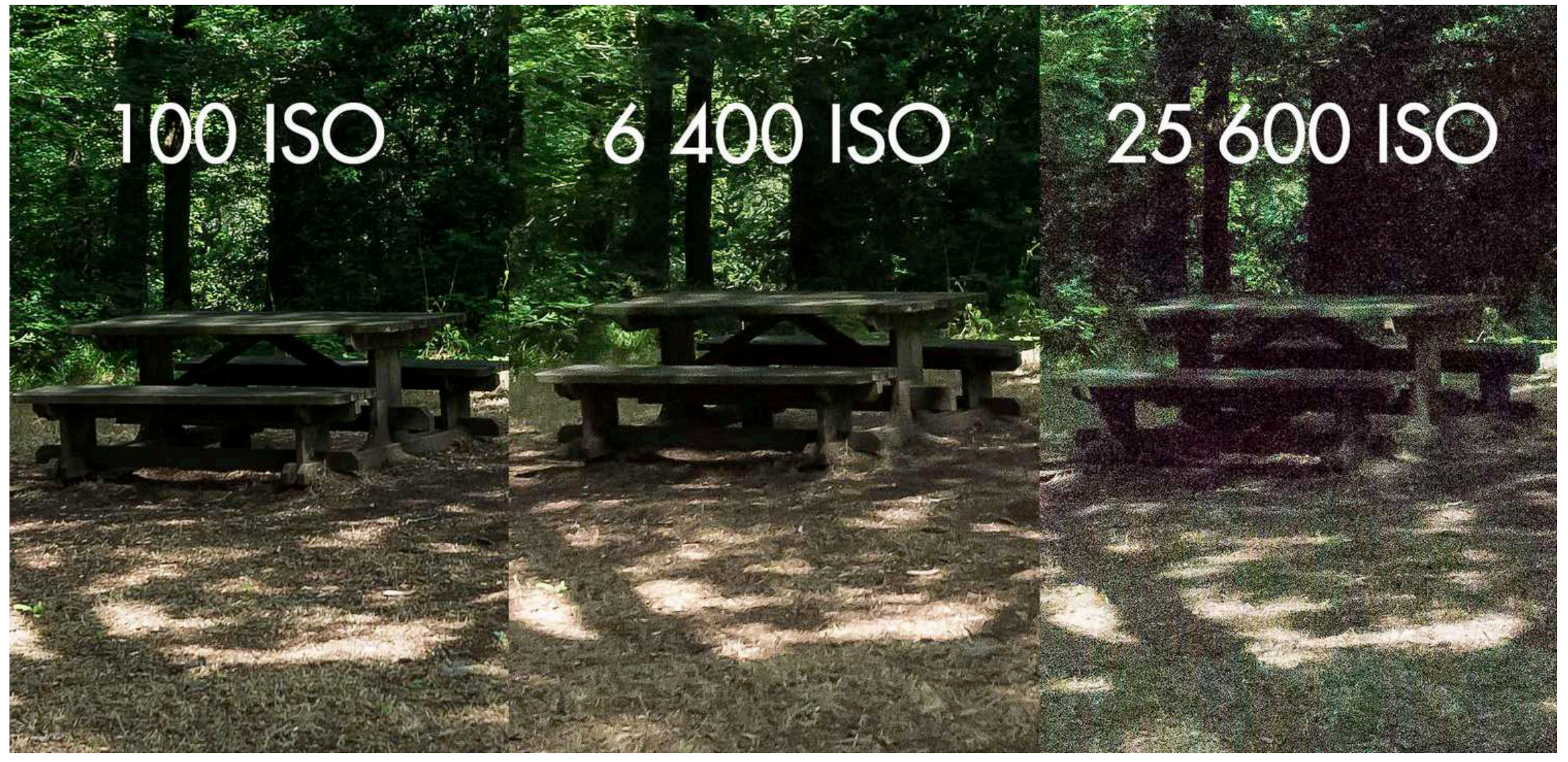

Photo sans grain visible Photo granuleuse Photo Photo très texturée

Photographie extérieure

## La profondeur de champ dépend de l'ouverture du diaphragme

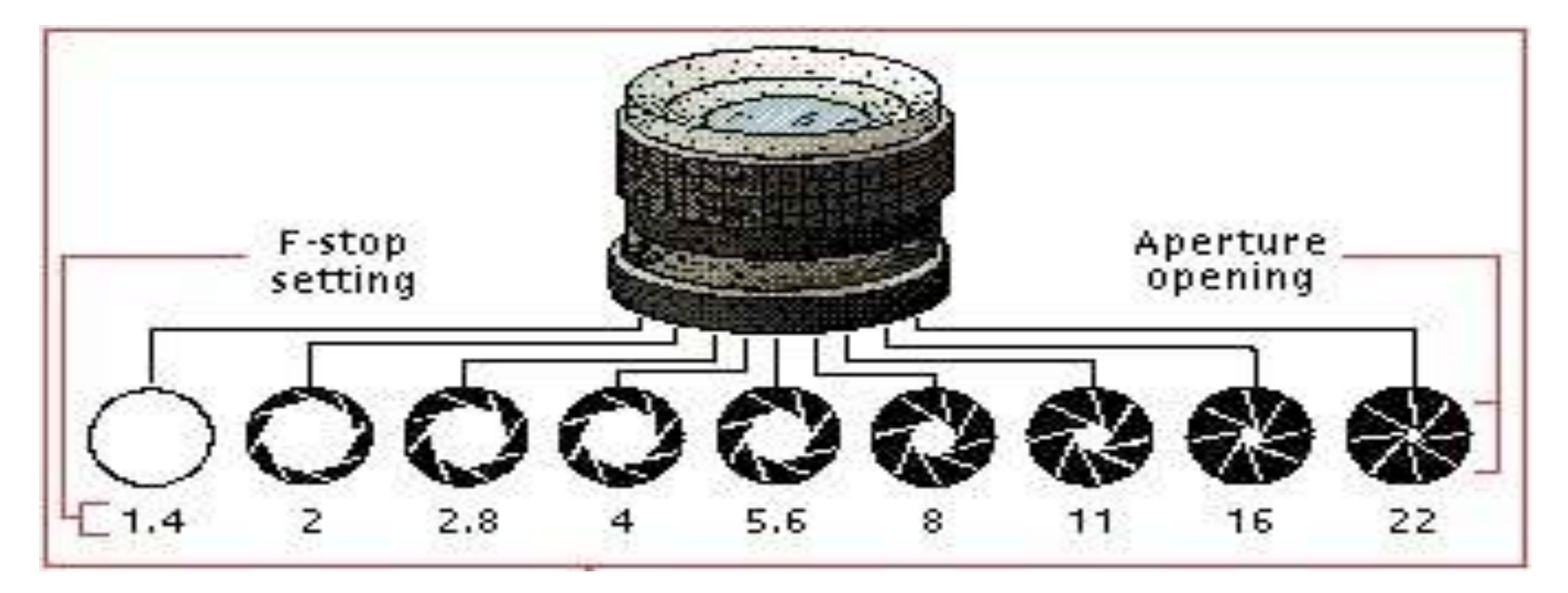

Pour jouer sur la profondeur de champ d'une photo, nous allons utiliser un réglage que proposent généralement tous les appareils photo : l'[ouverture](http://www.posepartage.fr/tags/ouverture-de-diaphragme/) du [diaphragme.](http://www.posepartage.fr/tags/diaphragme/)

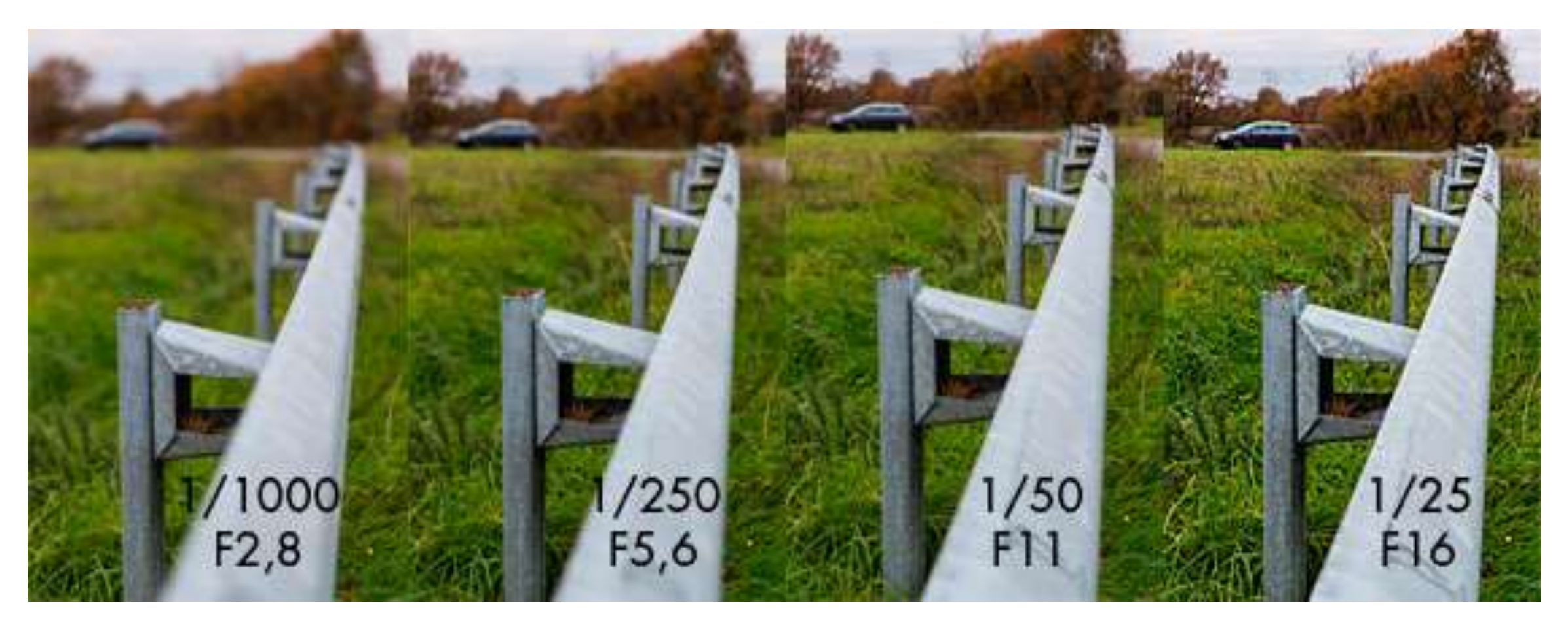

Grande ouverture: Flou à l'arrière

Moyenne ouverture Flou à l'avant Flou à l'arrière

Petite ouverture Netteté partout

Différence entre F5 et F11 Il y a de plus en plus de netteté bers l'arrière plan.

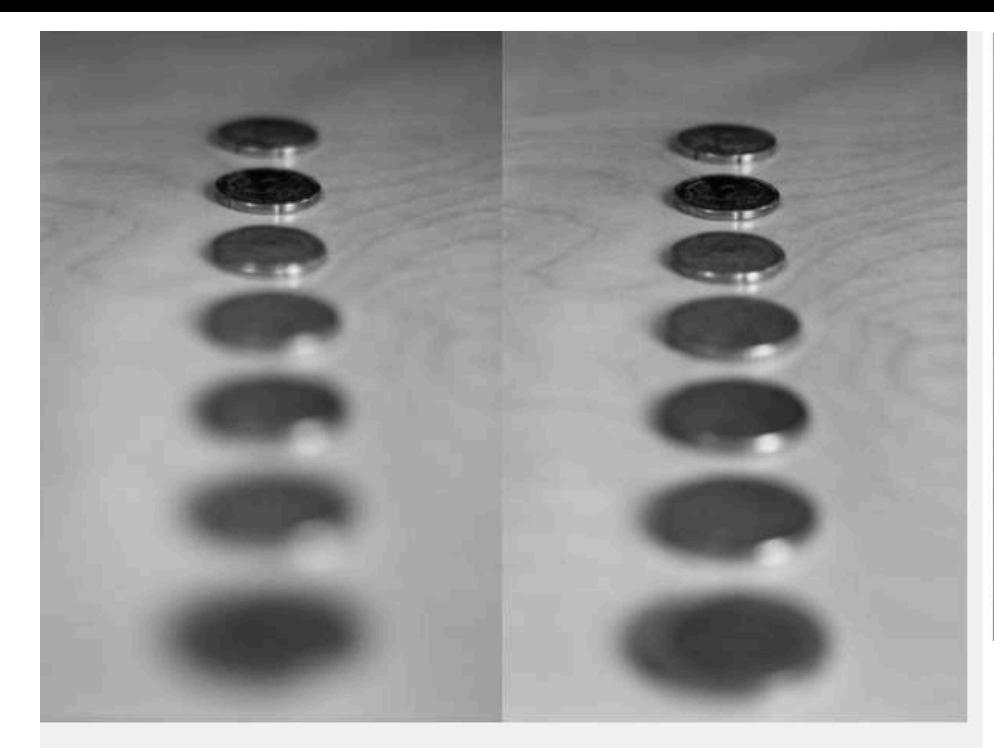

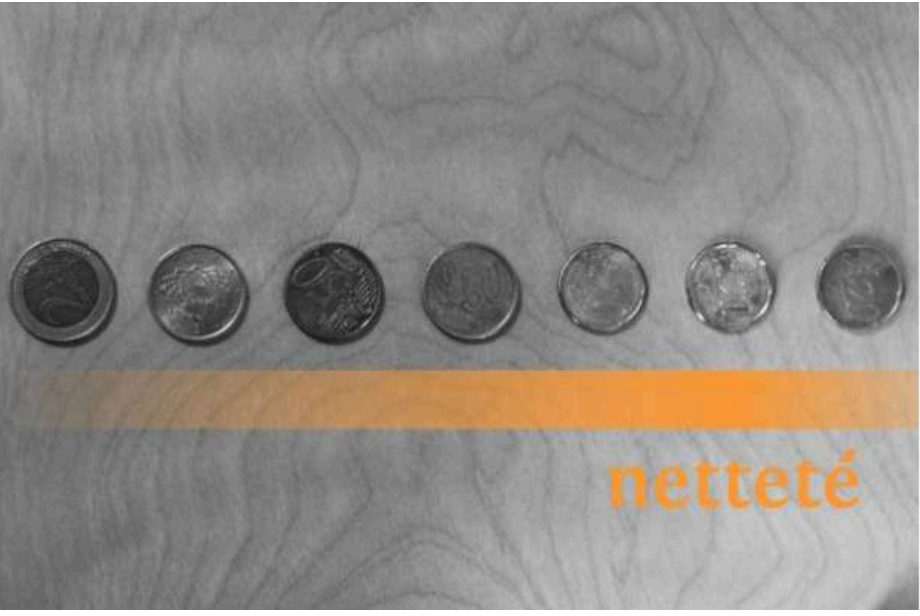

F16 F22

Ma petite fortune, à gauche à f/1.8, à droite à f/4 (Cliquez sur l'image pour

agrandir)

**Exercice: mettre 3 objets devant vous et faites des tests**

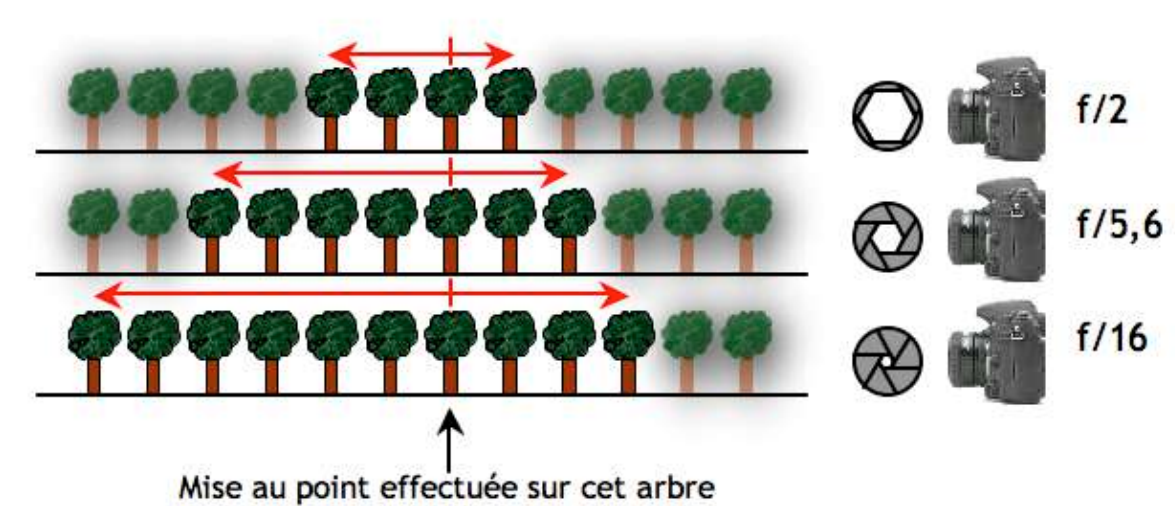

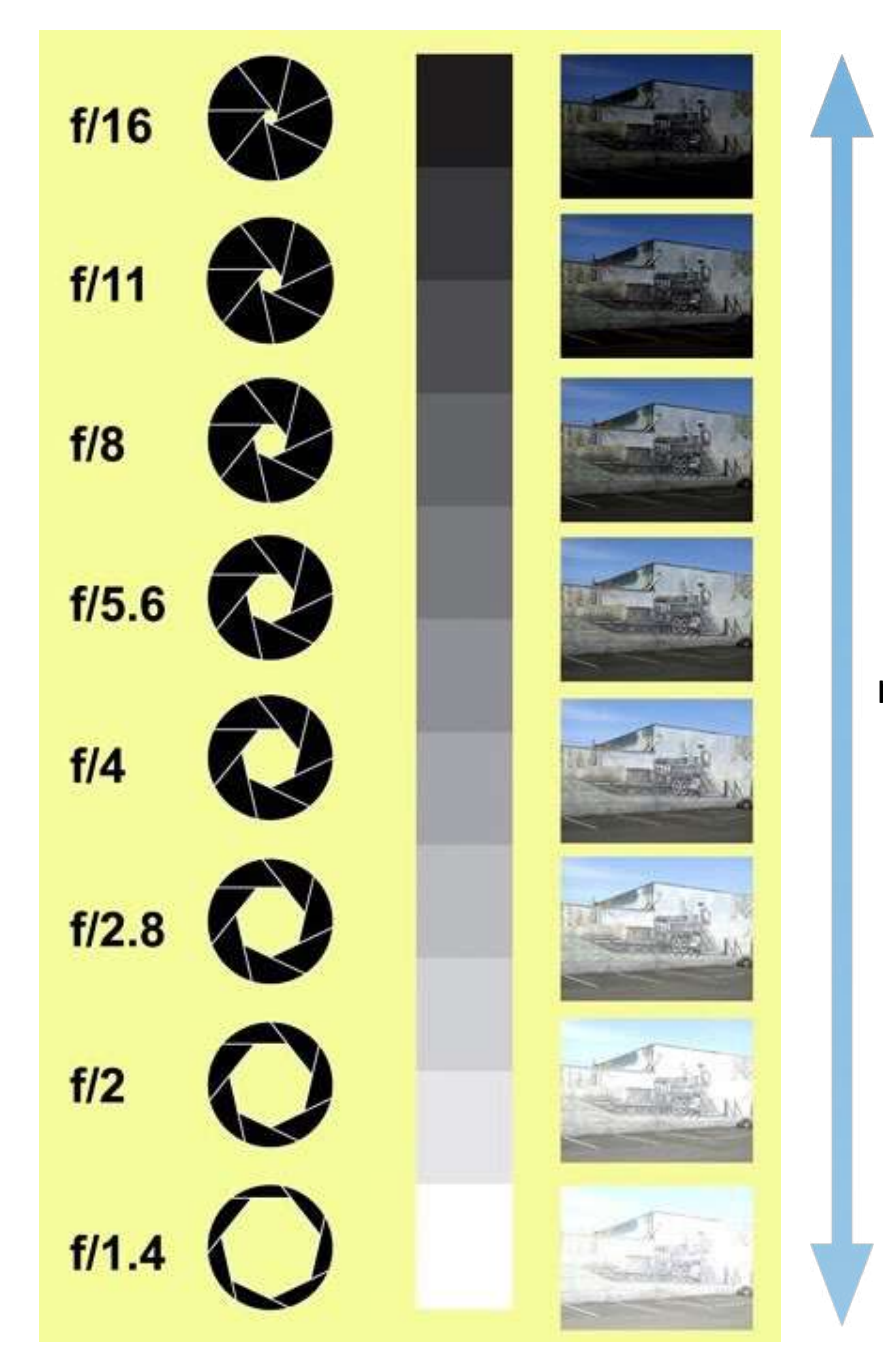

#### même intensité lumineuse

Analyse: remarquez la profondeur de champ. Dites-moi quel sont les réglages utilisés pour réaliser cette photographie?

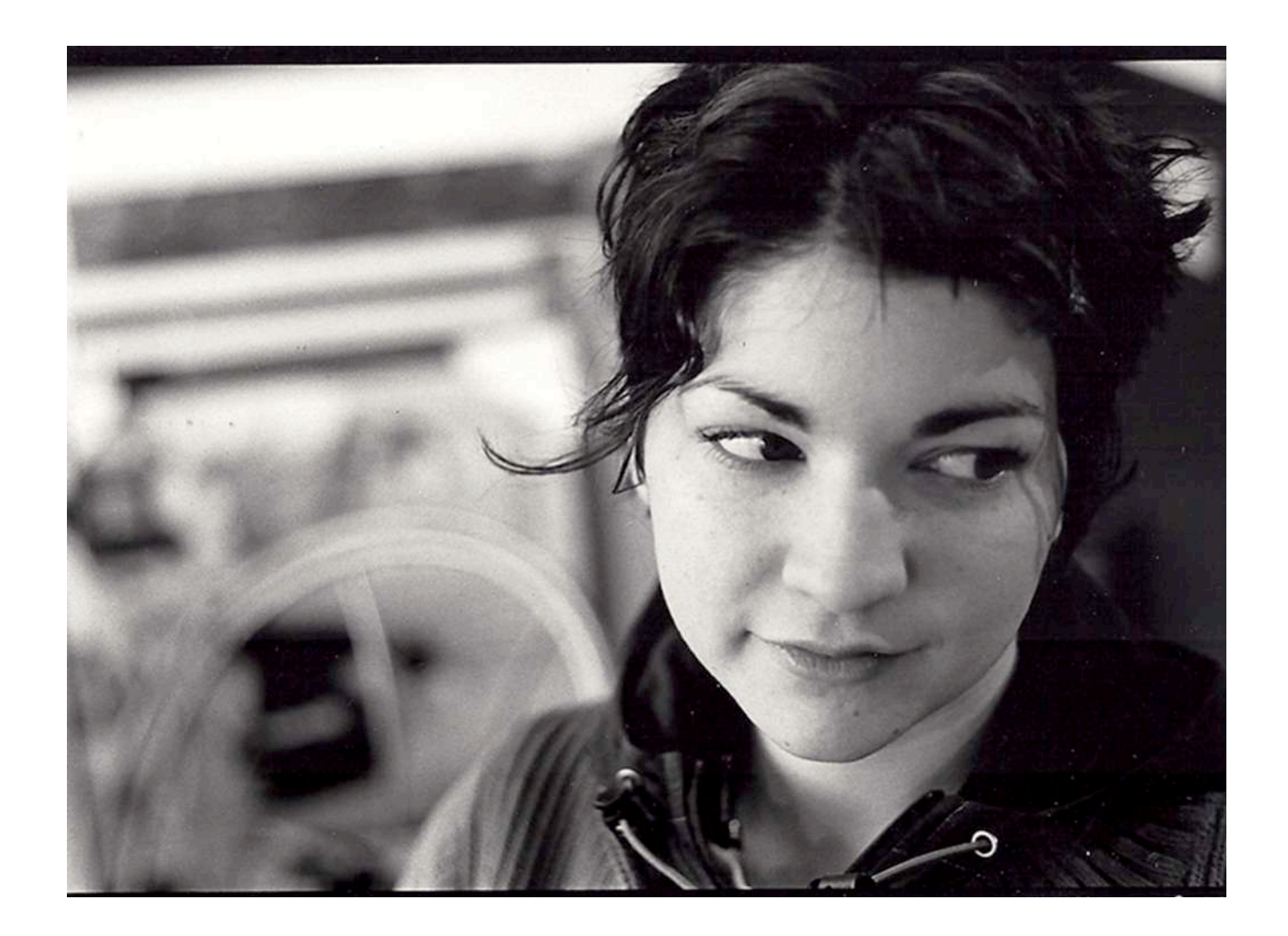

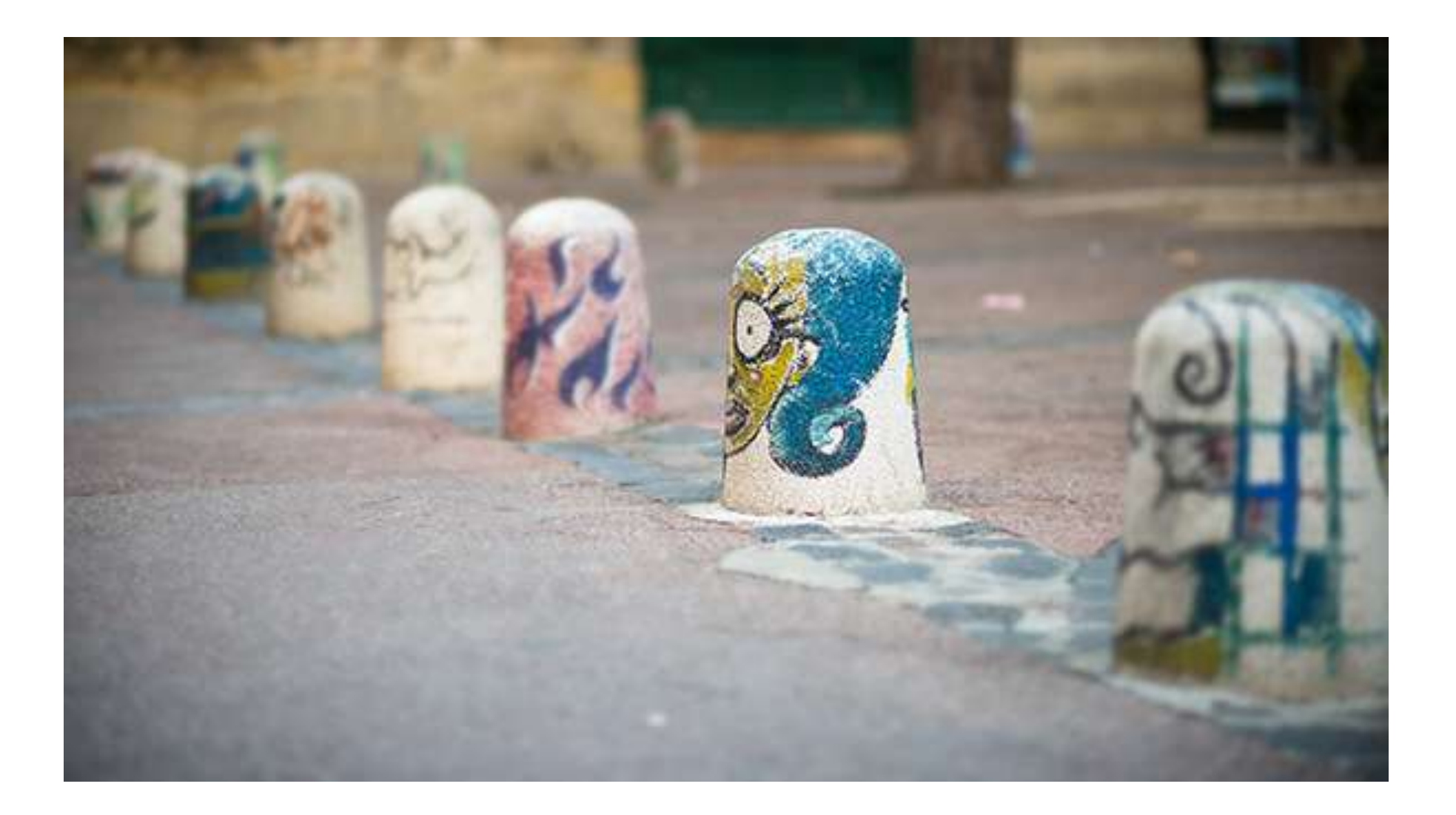

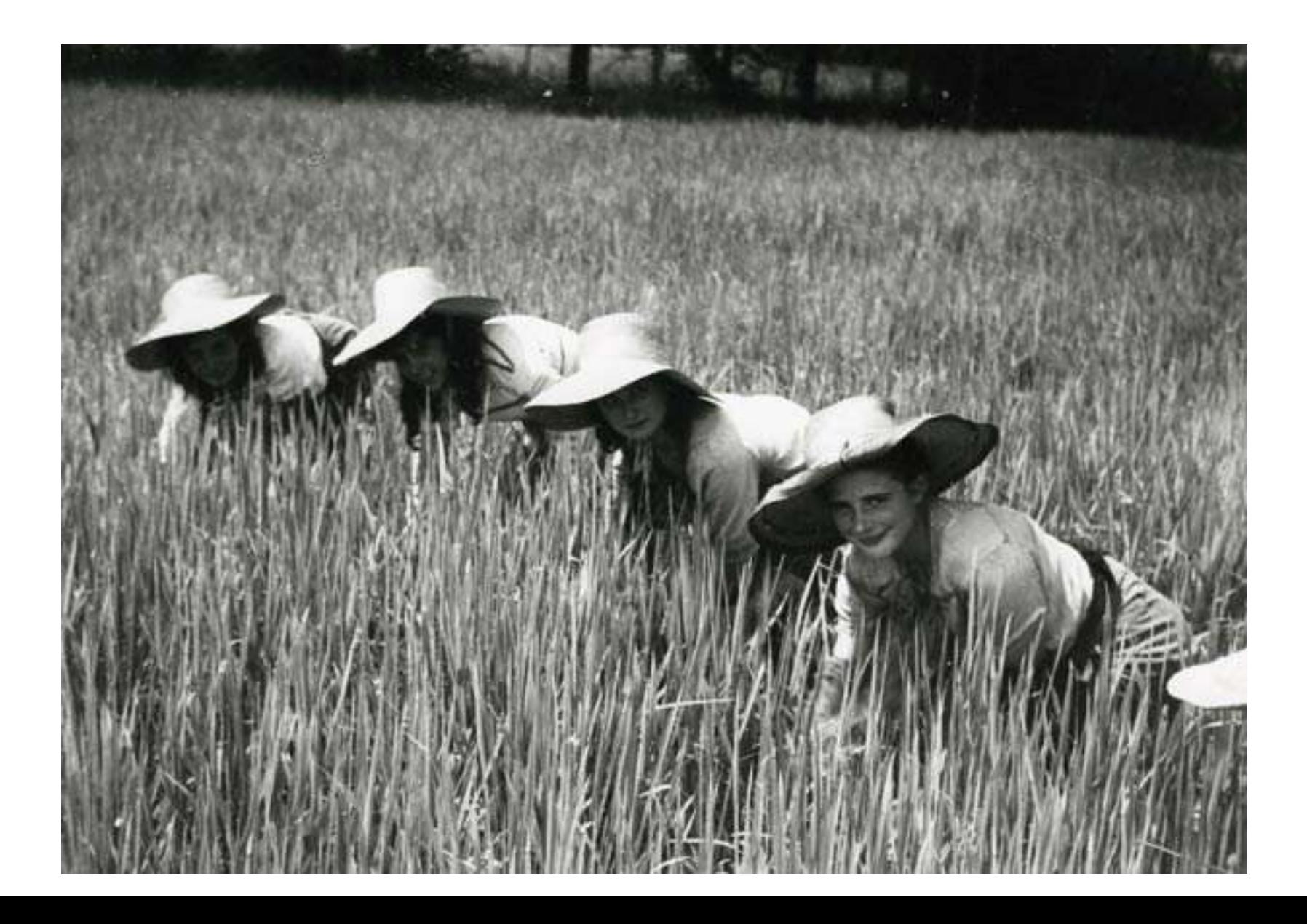

# Vitesse d'obturation

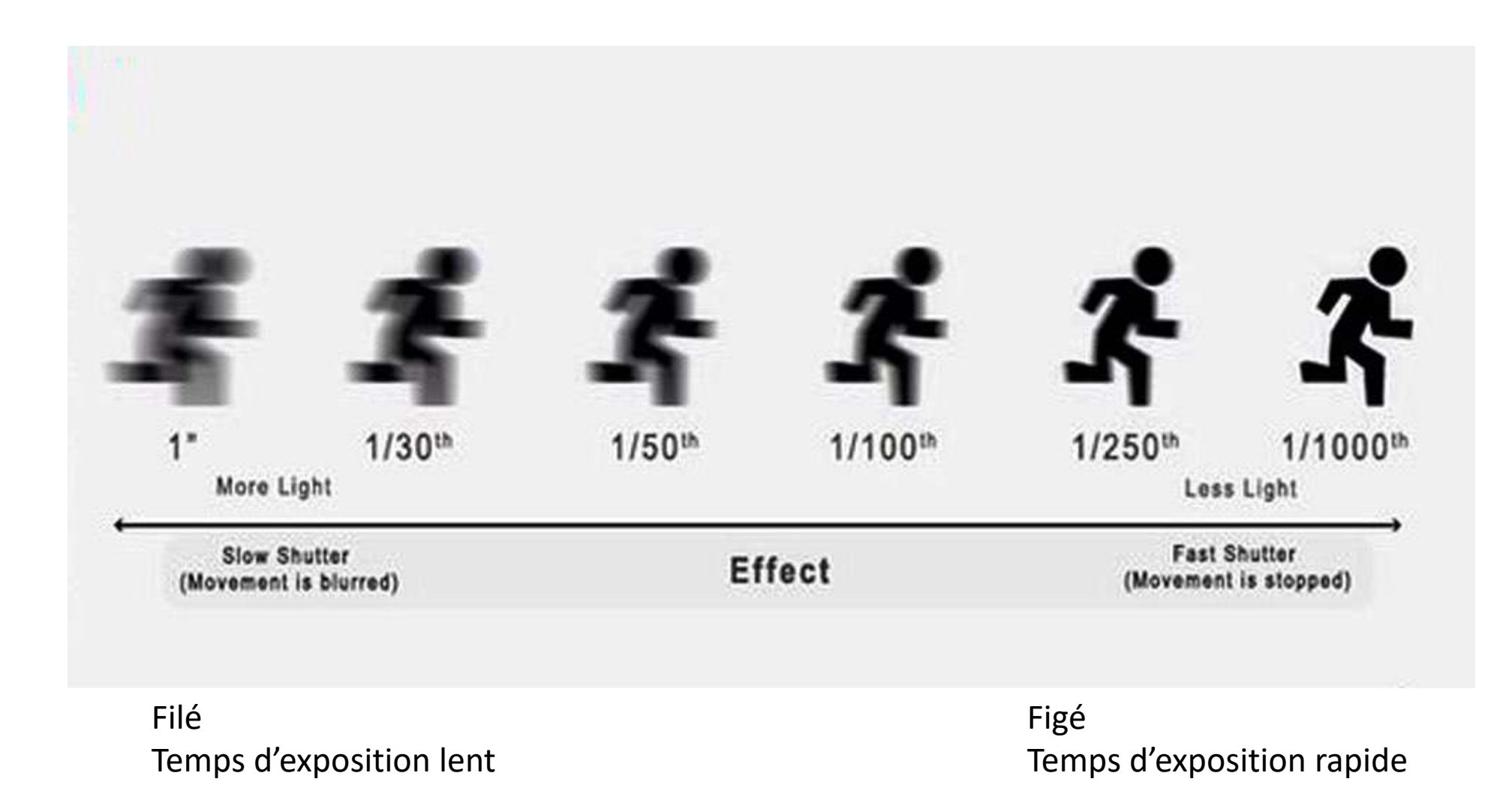

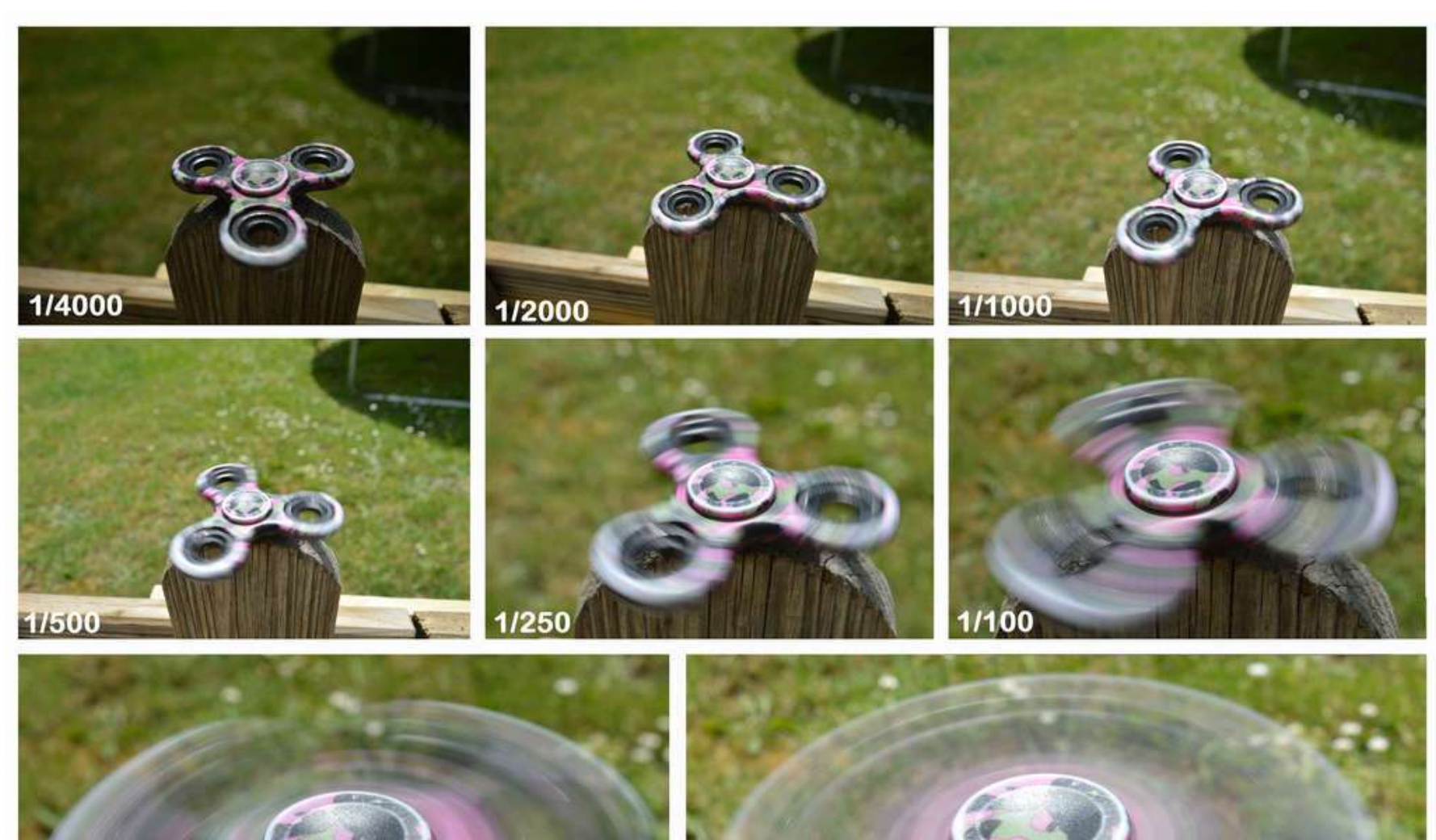

![](_page_33_Picture_1.jpeg)

![](_page_33_Picture_2.jpeg)

#### Image à 1 seconde sur trépied

Les objets lumineux s'étirent et deviennent des lignes, si bien qu'on ne voit plus les voitures

![](_page_34_Picture_2.jpeg)

### Image à 1/500 seconde Le mouvement est fixé dans le temps

![](_page_35_Picture_1.jpeg)

#### Pour faire une bonne photo, il faut harmoniser 3 facteurs

![](_page_36_Figure_1.jpeg)

Intensité lumineuse

## L'écriture de la lumière dépend donc:

![](_page_37_Figure_1.jpeg)

![](_page_38_Picture_0.jpeg)

Sous-exposition

Exposition techniquement correcte

Sur-exposition

## Qualité de la photo

• **RAW**: c'est une qualité optimal. Idéal pour faire des photos grand format. Besoin de Photoshop pour les ouvrir.

\*Toujours prendre l'option NEF RAW + JPEG normal.

- **JPEG normal**: (Large) Photo JPEG grand format.
- **Normal**: (médium) Photo JPEG format normal. Qualité inférieure.
- **BASIC**: (small) Photo JPEG format basic. Idéal pour le net. La qualité pour les petits formats; les pixels peuvent être ressentis.

![](_page_39_Picture_6.jpeg)

## Batterie

### Plus il **fait froid**, plus la **batterie va se décharger rapidement**.

\*Si votre appareil cesse de fonctionner, la batterie est gelé. Il faut retourner à l'intérieur et réchauffer votre appareil à la température de la pièce; non pas devant une surface chaude.

Sortir votre appareil uniquement pour faire des photos. Sinon le garder dans son sac pour le protéger contre le froid.

# Faire des vidéos

Faire une vidéo: abaisser le **bouton (Lv)** qui est à droite de la grosse roulette (M).

Faire le **focus avec votre déclencheur à mi-course**.

Appuyez sur **REC**.

Pour **arrêter l'enregistrement**: appuyez une seconde fois sur **REC**.

![](_page_41_Picture_5.jpeg)

Formater la carte

Formater une carte SD signifie effacer toute le contenu de la carte.

**Menu/configuration/formater la carte mémoire.**

![](_page_42_Picture_3.jpeg)

Le flash (mode automatique)

Si vous faites une prise de vue en **basse lumière** et que vous êtes en **mode automatique**, le flash va se relever et se déclencher.

![](_page_43_Picture_2.jpeg)

# Plus d'infos

**Manuel :** <https://onlinemanual.nikonimglib.com/d3500/fr/>

#### **Tutoriel:**

<https://www.youtube.com/watch?v=y0ejjEehF14>

**Vidéos éducatifs sur le Nikon:** <https://www.youtube.com/watch?v=oRk5XuGqyRA> [Cm2MXnSWrSA](https://www.youtube.com/watch?v=Cm2MXnSWrSA)

**Pour et contres** [https://www.youtube.com/watch?v=6uU\\_TdhPwm4](https://www.youtube.com/watch?v=6uU_TdhPwm4)

**Faire des vidéos en manuel:**

<https://www.youtube.com/watch?v=KZr4FZVGenc> <https://www.youtube.com/watch?v=TDdtVKLhxww>

### **Pour calculer son diaphragme:**

<https://www.youtube.com/watch?v=KmNIouLByJQ>

## **Calculer la profondeur focale:**

https://www.youtube.com/watch?v=34jkJoN8qOI https://www.youtube.com/watch?v=6XMk9jFcnlA

## **Comment faire un bon focus:**

https://www.youtube.com/watch?v=JHjkeNnGe74